**INSTITUTO TECNOLÓGICO DE TUXTLA GUTIÉRREZ**

> **CARRERA INGENIERÍA ELECTRÓNICA**

# **INFORME TÉCNICO DE RESIDENCIA**

# **NOMBRE DEL PROYECTO**

**IMPLEMENTACIÓN DE UN CANAL DE FIBRA ÓPTICA PARA EL MONITOREO DE LAS SUBESTACIONES DE LA CIUDAD DE TUXTLA GUTIÉRREZ.**

# **RESIDENTE**

**RAUSEL GÓMEZ CRUZ**

# **ASESOR INTERNO**

**DR. JORGE LUIS CAMAS ANZUETO**

# **ASESOR EXTERNO**

**ING. JULIO ALCÁNTARA MARTÍNEZ**

**TUXTLA GUTIÉRREZ, CHIAPAS; ENERO DE 2015.**

## **ÍNDICE**

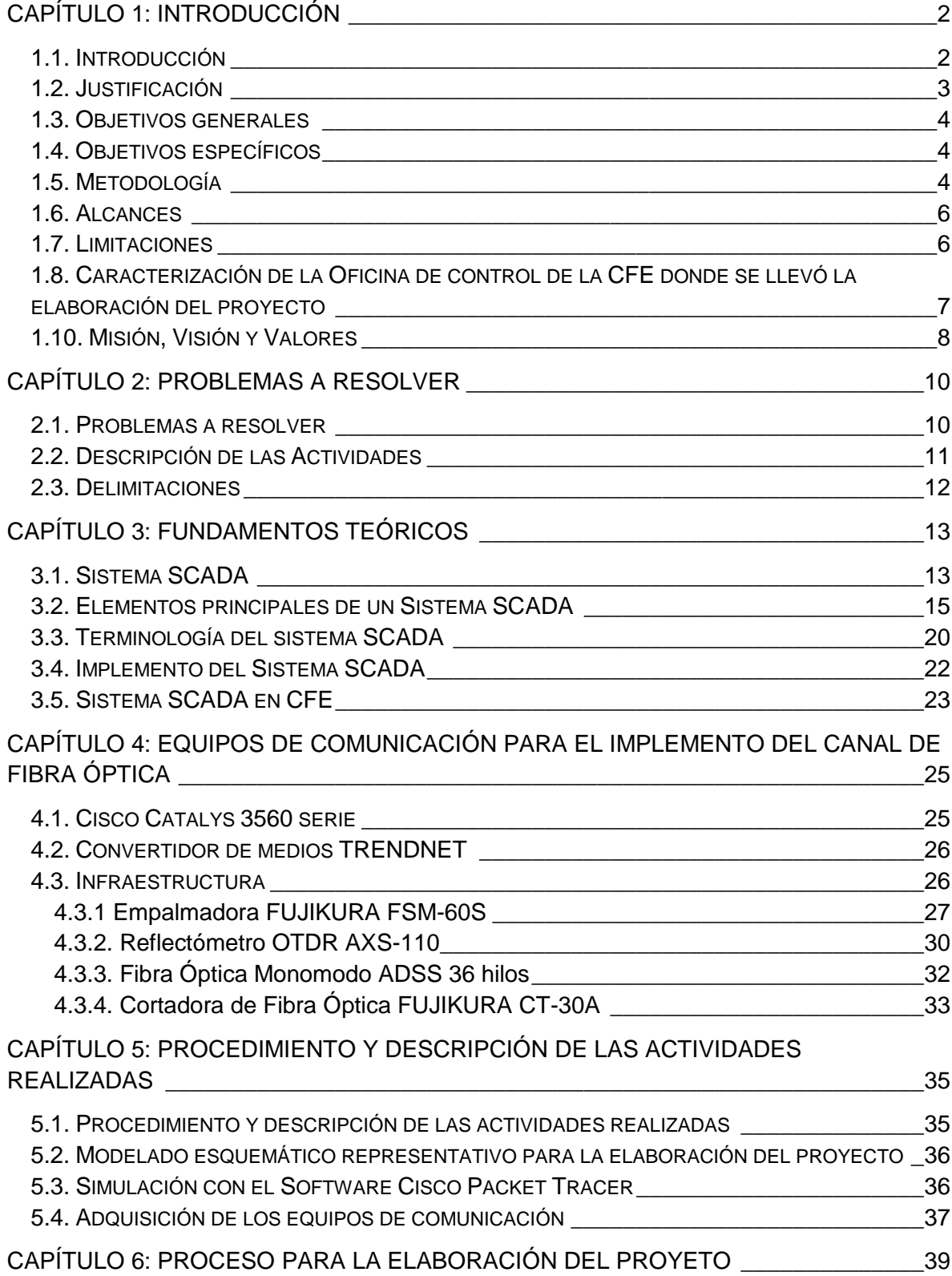

# $\sum_{i}$

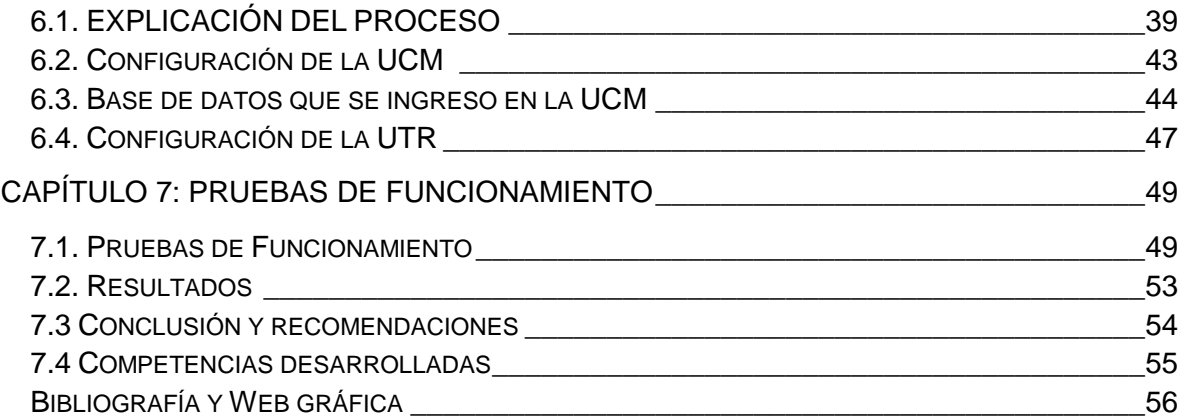

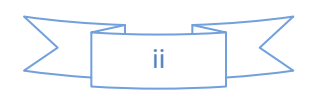

# <span id="page-3-0"></span>**CAPÍTULO 1: INTRODUCCIÓN**

#### <span id="page-3-1"></span>**1.1. Introducción**

Las subestaciones eléctricas son las estaciones encargadas de realizar transformaciones de la tensión, de la frecuencia, del número de fase o la conexión de dos o más circuitos.

Existen dos tipos de subestaciones:

- 1. Subestaciones de transformación: son las encargadas de transformar las energías eléctricas mediante uno o más transformadores. Estas subestaciones pueden ser elevadoras o reductoras de tensión.
	- Subestaciones transformadoras elevadoras: estas subestaciones elevan la tensión generada de media a alta o muy alta tensión para poderla transportar. Se encuentran al aire libre y están situadas al lado de las centrales generadoras de electricidad. Estas subestaciones la tensión primaria de los transformadores suele estar de entre 3 y 36 kV. Mientras que la tensión secundaria de los transformadores está condicionada por la tensión de la línea de transporte o de interconexión (66,110, 220 ó 380 kV).
	- Subestaciones transformadoras reductoras: son subestaciones con la función de reducir la tensión alta a media para su posterior distribución. Donde la tensión primaria de los transformadores depende de la tensión de la línea de transporte (66, 110, 220 ó 380 kV).

Mientras que la tensión secundaria de los transformadores está condicionada por la tensión de las líneas de distribución (entre 6 y 30 kV).

2. Subestaciones de maniobras: éstas son las encargadas de conectar dos o más circuitos y realizar sus maniobras. [1]

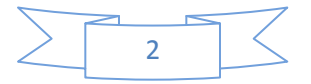

Para monitorear la subestación usaremos el sistema SCADA, donde sus siglas significan Supervisión, Control y Adquisición de Datos. Sistema que con ayuda de software y equipos de cómputo se lleva acabo dicho servicio de monitoreo.

La comunicación con la cual se monitorea es mediante comunicación de radiofrecuencia, este sistema, es un proceso de conversión de señales eléctricas a señales electromagnéticas y viceversa para que los equipos de comunicación de radiofrecuencia puedan reconocer dicha señales.

Para la mejora del monitoreo utilizar la comunicación mediante la fibra óptica la cual nos ayuda a tener una comunicación más eficaz, con menos perdidas y no tiene fallas por interferencias electromagnéticas, esto se debe a que la Fibra óptica permite la comunicación por luz y no se ve afectada por estos tipos de interferencias.

#### <span id="page-4-0"></span>**1.2. Justificación**

La oficina de control de la Comisión Federal de Electricidad, es la encargada de mantener monitoreada todas las subestaciones de la zona de distribución, aplicando el sistema SCADA en cada una de ellas, dicho monitoreo se lleva a cabo a través de la comunicación por radiofrecuencia, pero debido que la comunicación se cae, por los robos de equipos de radio, o las descargas eléctricas en las temporadas de lluvia, la comunicación tiende a fallar de manera frecuente.

Ante este problema se encontró una solución, en implementar un canal de fibra óptica para el monitoreo de las subestaciones en la ciudad de Tuxtla Gutiérrez y dependiendo de los resultados que se obtengan de la misma se imprentarán en las demás subestaciones, tomando en cuenta que deberán contar con la infraestructura de fibra óptica en la zona geográfica donde se encuentre la subestación.

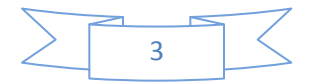

#### <span id="page-5-0"></span>**1.3. Objetivos generales**

Implementación de un canal de Fibra Óptica para el monitoreo de las subestaciones de la Ciudad de Tuxtla Gutiérrez.

#### <span id="page-5-1"></span>**1.4. Objetivos específicos**

- 1. Conocer el sistema SCADA en su terminología y su forma de operar en el monitoreo de las subestaciones de la CFE.
- 2. Implementar el protocolo de comunicación, mediante los equipos de comunicación de datos y los convertidores de medios para la fibra óptica.
- 3. Generar la base de datos para realizar la configuración de la UCM (Unidad Central Maestra) para la adquisición de información que provienen de las UTR (Unidad Terminal Remota) de las subestaciones.
- 4. Generar la base de datos para la configuración de las UTR (Unidad Terminal Remota) de cada subestación, para lograr la comunicación con la Unidad Central Maestra.
- 5. Realizar pruebas de comunicación mediante equipos de medición como es el reflectómetro conocido como OTDR, dicho instrumento nos localiza los defectos dentro de la fibra óptica que nos esté causando pérdidas.

#### <span id="page-5-2"></span>**1.5. Metodología**

En el desarrollo de este proyecto se fueron realizando las actividades por pasos, para comprender mejor las actividades realizadas se describirán las actividades en un diagrama de bloques, como se muestra en la Figura 1.1.

Paso 1. Consiste en realizar una investigación sobre el sistema SCADA y el significado de su terminología. También se realizara un análisis de su operación del sistema SCADA en la CFE (Comisión Federal de Electricidad).

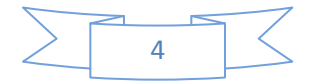

Paso 2. Consiste en la adquisición de los equipos de comunicación y la aplicación del protocolo de comunicación que se usara para la comunicación de la UCM y las UTR de las subestaciones.

Paso 3. Consiste en la generación de la base de datos para la configuración de la UCM y la UTR, ya que mediante esta base de datos lograrán comunicarse entre ellas. Las bases de datos tan solo son las entradas y salidas que se usaran en la UTR, y los nombres que se le asignaran; esto es para que la UCM pueda tener comunicación con la UTR.

Paso 4. Consiste en realizar pruebas con los equipos de medición (OTDR), para verificar que la fibra óptica está conectada en los equipos correctamente. Esta medición que se realizara con el OTDR nos ayudará en la verificación si la luz viaja correctamente, si la fibra óptica se encuentra en buen estado o que el haz de luz tiene alguna pérdida, también nos graficará la potencia con respecto a la distancia para la verificar si el haz de luz viaja correctamente.

Paso 5. Este paso consiste que después de realizar las pruebas con el OTDR (equipo de medición) se dejará el canal de fibra óptica para la puesta en servicio. Esto se debe que el canal de fibra óptica quedará listo para su uso correspondiente para el cual se implemento, no se dejará en función debido a los procesos de autorización por el cual tiene que pasar cada modificación que se realice en la CFE zona de distribución.

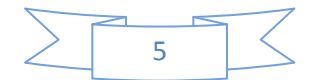

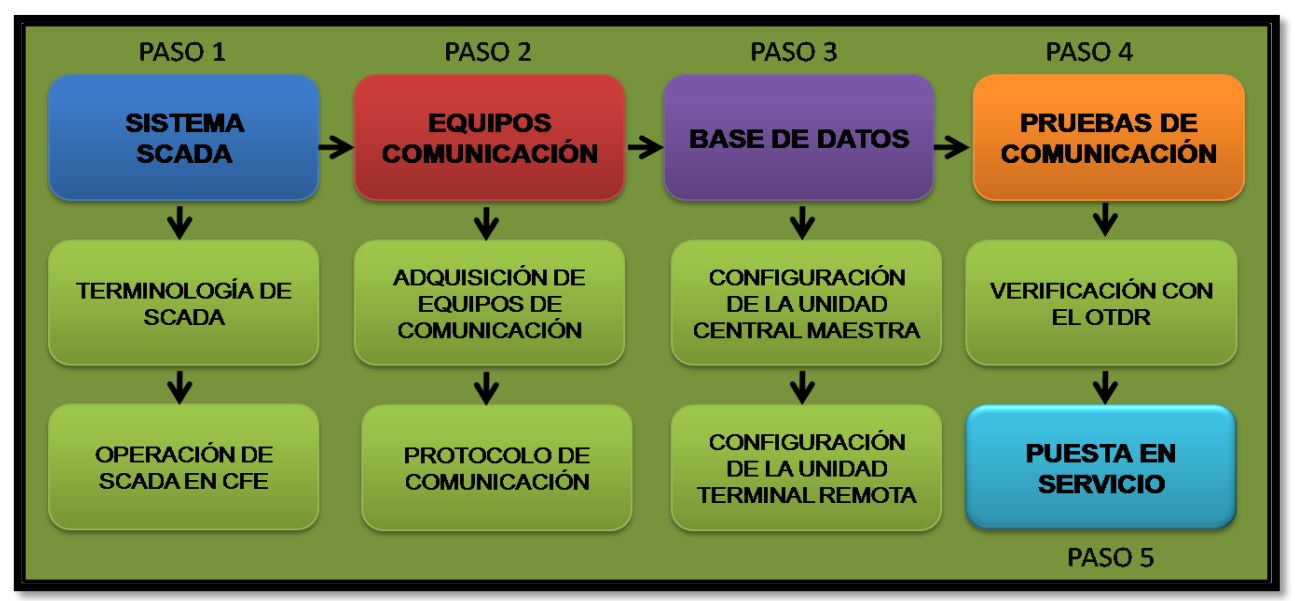

**Figura 1.1** Diagrama de bloques de las actividades a desarrollar

#### <span id="page-7-0"></span>**1.6. Alcances**

Durante el desarrollo del proyecto se tuvo la oportunidad de realizar la investigación en las oficinas de control y comunicación, además del privilegio de recibir la asesoría de los ingenieros de las oficinas. Teniendo a disposición una PC para la investigación del proyecto, se salió a campo para conocer los equipos como lo son: la UCM, la UTR, los equipos de protección y el medio de comunicación con el cual se realiza el monitoreo. Se dispuso de los equipos para trabajar la fibra óptica, como: empalmadora de fibra óptica, cortadora de fibra óptica, fibra óptica monomodo dss de 36 hilos, los equipos de comunicación de datos y los convertidores de medio.

#### <span id="page-7-1"></span>**1.7. Limitaciones**

Una de las limitaciones para que este proyecto no se termine de realizar las pruebas de funcionamiento y la puesta en servicio, es debido que tiene que pasar por varias etapas de autorización por la Dirección de modernización de la CFE de

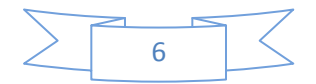

Oaxaca, y por tal motivo se demoraran las pruebas de comunicación y la puesta en servicio.

## <span id="page-8-0"></span>**1.8. Caracterización de la Oficina de control de la CFE donde se llevó la elaboración del proyecto**

Este proyecto a desarrollar, pertenece al área de control de las oficinas de Comisión Federal de Electricidad de la zona de distribución de Tuxtla Gutiérrez. Este proyecto será implementado por primera vez por dicha área debido a la necesidad que surge en tener comunicado todo el tiempo las UTR de las subestaciones para el monitoreo.

#### **Datos de la empresa:**

Se presenta la información de la empresa o institución donde se desarrolló el proyecto de residencia.

**Empresa:** Comisión Federal de Electricidad (CFE)

**Ubicación:** 5 Norte Pte. #2100 Col. Centro, C.P 29000. Tuxtla Gutiérrez, Chiapas.

**Teléfonos:** (01961) 61 7 91 11 ó 61 7 91 10 Ext. 21219

#### **1.9. Antecedentes de la División Sureste de la CFE zona Distribución**

Esta división inició sus operaciones el día 8 de septiembre de 1954, contratándose a personal que laboraba en el sistema Hidroeléctrico "bombaná".

En ese entonces, las oficinas se ubicaban en la esquina de la Primera Avenida Norte y Tercera calle Oriente de la Cd. De Tuxtla Gutiérrez Chiapas, donde actualmente se localizaba la agencia Centro de la Zona de Distribución Tuxtla.

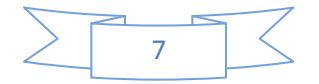

La plantilla fundadora de la División Sureste constaba de 16 personas encabezadas por el Ing. Francisco J. Carrión Maytorena quien fue el primer Gerente.

En esta se integraron a la División, todos los sistemas eléctricos ubicados en el estado de Oaxaca, Chiapas, Tabasco, Campeche, Yucatán y Quintana Roo.

En el año de 1957 se efectuó el traslado de las Oficinas Divisionales de la Cd. De Tuxtla Gutiérrez Chiapas a la ciudad de Oaxaca de Juárez, Oaxaca.

La "nueva" Sede Divisional a partir de entonces se instalo en la calle de Reforma numero 46, esquina con Humbolt, en donde estuvieron operando hasta el año de 1979 en que se cambiaron a la calle de Manuel Alvares Bravo N° 600, donde actualmente se encuentran.

En el año de 1968 se creó la División Peninsular con las instalaciones y personal que existían en los estados de Campeche, Yucatán y Quintana Roo, quedándose la División Sureste con los estados de Oaxaca, Chiapas y Tabasco.

#### <span id="page-9-0"></span>**1.10. Misión, Visión y Valores**

#### **Misión:**

Prestar el servicio público de energía eléctrica con criterios de suficiencia, competitividad y sustentabilidad, comprometidos con la satisfacción de los clientes, con el desarrollo del país y con la preservación del medio ambiente.

#### **Visión:**

Ser una empresa de energía, de las mejores en el sector eléctrico a nivel mundial, con presencia internacional, fortaleza financiera e ingresos adicionales por servicios relacionados con su capital intelectual e infraestructura física y comercial.

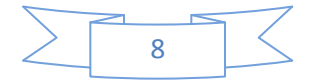

Una empresa reconocida por su atención al cliente, competitividad, transparencia, calidad en el servicio, capacidad de su personal, vanguardia tecnológica y aplicación de criterios de desarrollo sustentable. [2]

#### **Valores:**

En CFE la presentación de nuestros servicios y el comportamiento de quienes trabajamos en ella deben realizarse con base en nuestros valores institucionales.

Integridad: ser integro/a es conducirme con honestidad y respeto hacia mi institución, mis compañeros/as y la sociedad.

Productividad: ser productivo/a es trabajar para obtener resultados eficientes y contribuir a la permanencia y crecimiento de mi fuente de trabajo.

Responsabilidad: ser responsable significa cumplir con mis obligaciones como servidor/a público/a. [3]

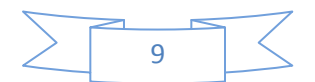

# <span id="page-11-0"></span>**CAPÍTULO 2: PROBLEMAS A RESOLVER**

#### <span id="page-11-1"></span>**2.1. Problemas a resolver**

## **Tabla 1** Cronogramas de Actividades

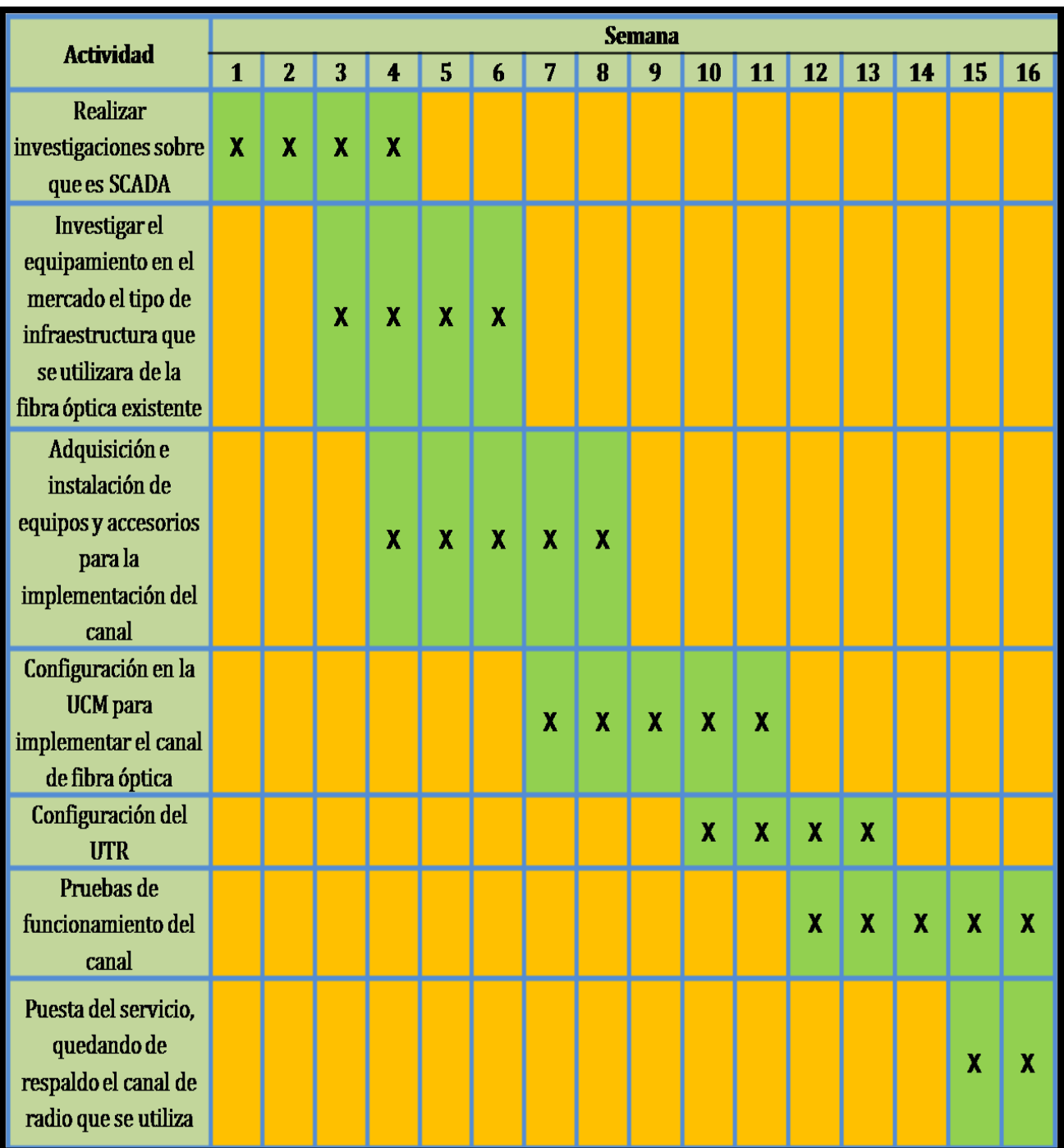

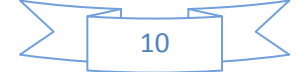

#### <span id="page-12-0"></span>**2.2. Descripción de las Actividades**

#### **Realizar investigaciones sobre SCADA**

Recabar información; realizar una investigación sobre el sistema **SCADA** (Supervisión, Control y Adquisición de Datos), sus siglas y terminología, para tener un conocimiento más amplio sobre dicho servicio.

### **Investigar el equipamiento en el mercado, el tipo de infraestructura que se utilizará para la adecuación de la fibra óptica existente.**

Realizar un análisis minucioso de las necesidades del área, que permita visualizar los equipos adecuados para el desarrollo del proyecto y pueda ser llevado a cabo el desarrollo, es decir, análisis del costo, el equipo adecuado para resolver la problemática, entre otros.

## **Adquisición e instalación de equipos y accesorios para la implementación del canal.**

Realizar un modelado el cual exprese el proceso de elaboración del proyecto. Tras analizar lo anterior, definir como se deberá realizar cada proceso en la elaboración del proyecto.

## **Configuración de la UCM para la implementación del canal de fibra óptica.** Se configurara la UCM (Unidad Central Maestra) para recabar información mediante el canal de fibra óptica.

#### **Configuración de la UTR (Unidad Terminal Remota).**

Se configurara el UTR (Unidad Terminal Remota) para el envió de información a la UCM.

#### **Pruebas de funcionamiento.**

Se realizaran pruebas de operación para la verificación del canal que quede funcionando correctamente.

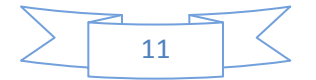

 **Puesta de servicio, quedando de respaldo el canal de radio que se utiliza.** Después de obtener resultados satisfactorios del canal de fibra óptica, se dejará el canal de fibra óptica como primario y el canal de radio como secundario (de respaldo).

#### <span id="page-13-0"></span>**2.3. Delimitaciones**

Viendo a futuro en la aplicación del canal de fibra óptica, éste proyecto se puede aplicar en todas las subestaciones pertenecientes a la Zona de distribución de Tuxtla Gutiérrez, y así lograr una comunicación más rápida y eficaz entre la UTR y la UCM (Unidad Central Maestra) para un monitoreo más eficiente y con menor pérdida de información.

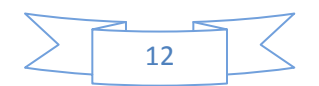

# <span id="page-14-0"></span>**CAPÍTULO 3: FUNDAMENTOS TEÓRICOS**

#### <span id="page-14-1"></span>**3.1. Sistema SCADA**

Un sistema SCADA puede definirse como una aplicación de software diseñada, en especial, para funcionar sobre ordenadores de control de producción, con acceso a la planta mediante comunicación digital con los reguladores locales básicos, e interfaz con usuarios a través de interfaces gráficas de alto nivel, es decir, pantalla táctiles o cursores, lápices ópticos, etc.

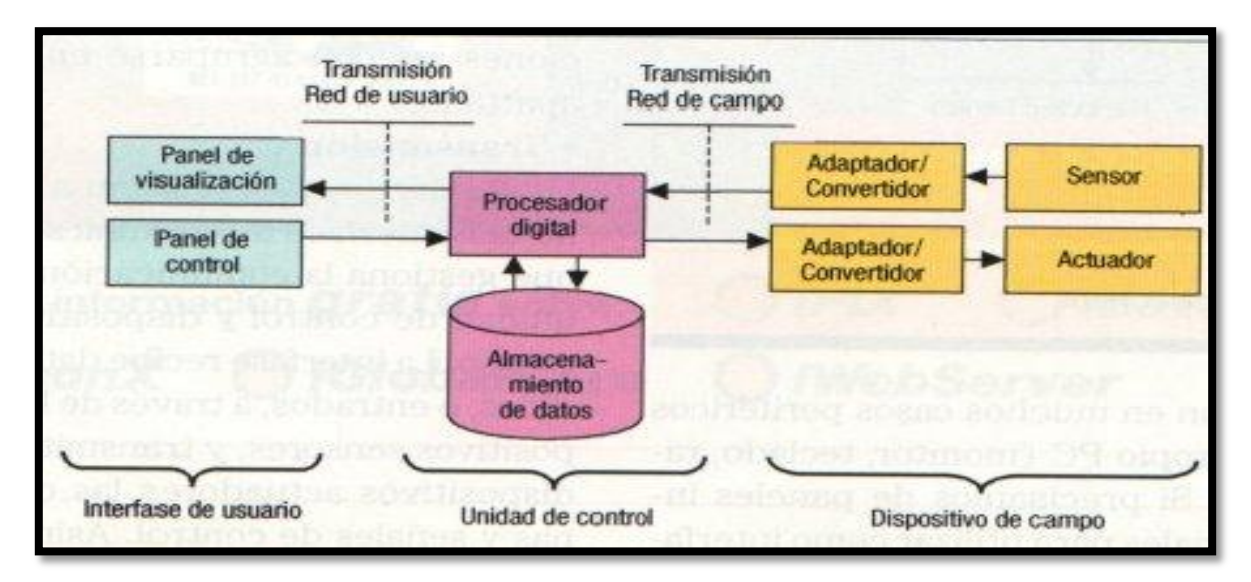

**Figura 3.1.** Esquema básico de un SCADA

El sistema permite comunicarse con los dispositivos de campo (controladores autónomos, autómatas programables, sistemas de dosificación, etc.) para controlar el proceso de forma automática desde la pantalla del ordenador, que es configurada por el usuario y puede ser modificada con facilidad [Figura 3.1]. Además, provee de toda la información que se genera en el proceso a diversos usuarios, tanto del mismo nivel como otros superiores dentro de la empresa. La aplicación constituye, por si misma, una excelente herramienta de integración entre los diferentes departamentos involucrados en la fabricación, desde producción a gestión, pasando por calidad, mantenimiento, etc.

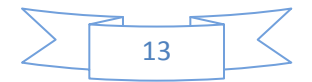

Un SCADA debe cumplir con los siguientes objetivos para que su instalación sea aprovechada:

Deben de ser un sistema de arquitectura abierta, capaces de crecer o adaptarse según las necesidades cambiantes de la empresa.

Deben comunicarse con total facilidad y de forma transparente para el usuario con el equipo de planta (drivers de comunicación con API, PID, CN, etc.) y con el resto de la empresa (acceso a redes locales y de gestión).

Deben ser un programa sencillo de instalar, sin excesivas exigencias de hardware y fáciles de utilizar, con interfaces amigables al usuario (sonidos, imágenes, pantallas táctiles, etc.)

Se utilizan ordenadores convencionales como soporte hardware de los programas SCADA. Aunque pueden emplearse arquitecturas basadas en ordenadores PC con sistemas operativos Dos/Windows y paquetes de software que incluyen funcionalidades (interrupciones, comunicación en red, etc.) para mejorar sus prestaciones, la disponibilidad de máquinas con sistemas operativos más completos (VAX/VMS, UNIX Windows NT, etc.) y arquitecturas cliente/servidor que comparten recursos informáticos (aplicaciones y datos), permite ofertar programas que atienden varios servicios a la vez [Figura 3.2].

Así, un operador puede estar monitoreando la situación en planta desde una terminal PC, otro, viendo informes de incidencias desde un ordenador industrial con sistema operativo UNIX, etc. Para muy grandes aplicaciones, se utiliza arquitecturas cliente/servidor para distribuir los datos procesados entre diferentes ordenadores y así, reducir la carga de cada uno de ellos.

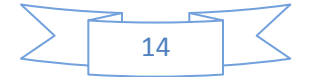

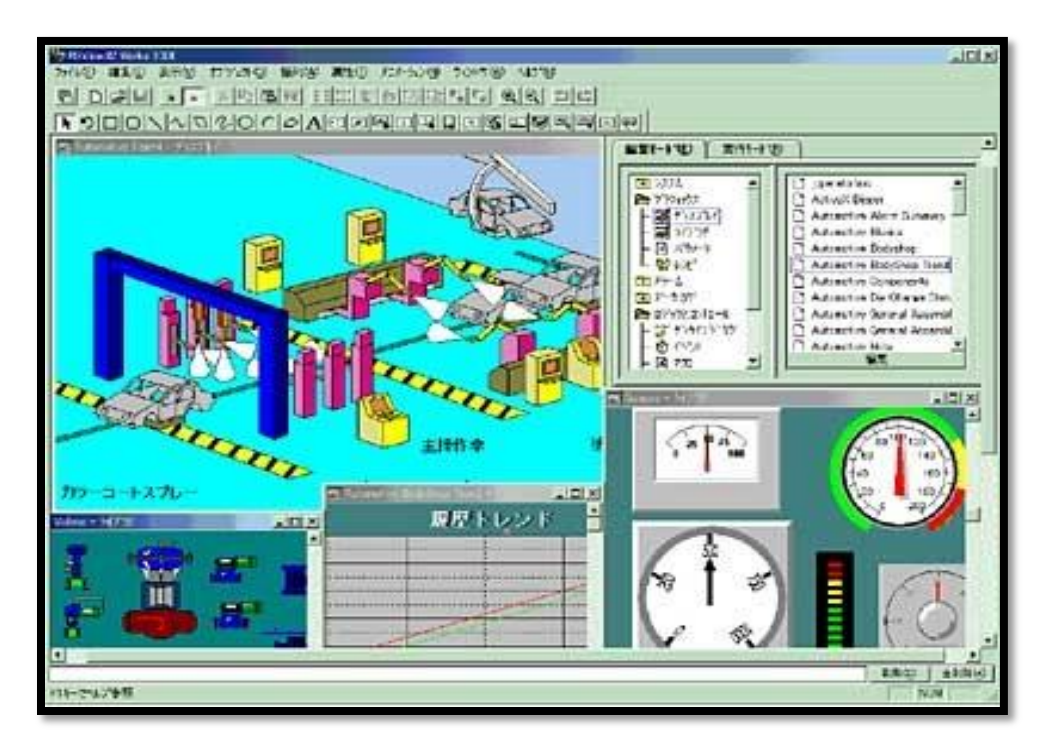

**Figura 3.2**. RSVIEW, software basado en componentes para la supervisión y control de máquinas y procesos de automatización usando LabView.

#### <span id="page-16-0"></span>**3.2. Elementos principales de un Sistema SCADA**

#### **a. Hardware.**

Los componentes básicos de hardware para implementar un sistema SCADA son:

 **Unidad Central Maestra (UCM).** Es el computador principal del sistema que cumple la función de supervisión y recolección de la información de las subestaciones; soporta un interfaz hombre máquina (HMI) [Figura 3.3].

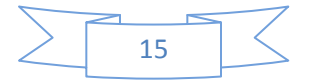

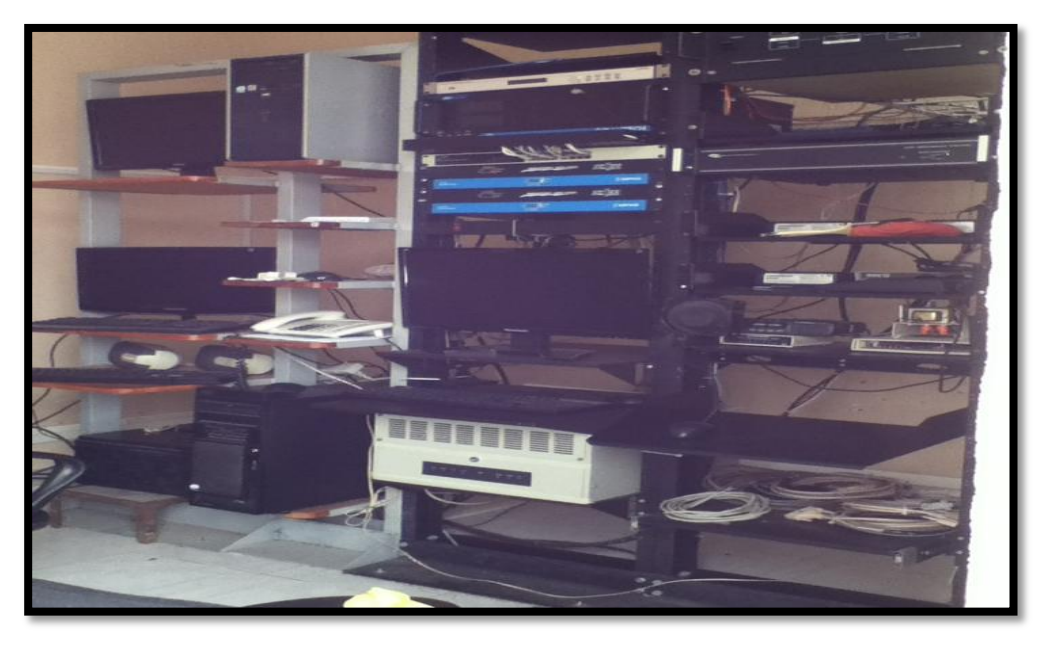

**Figura 3.3 Unidad Central Maestra de la CFE** 

 **Unidad Terminal Remota (UTR).** Es un dispositivo instalado en una localidad remota del sistema que se dedica a recopilar datos para transmitirlo hacia la Unidad Central Maestra [Figura 3.4].

Esta unidad posee canales de entradas para medición de las variables dentro de los procesos y de canales de salida para el control, activación de alarmas y puerto de comunicaciones.

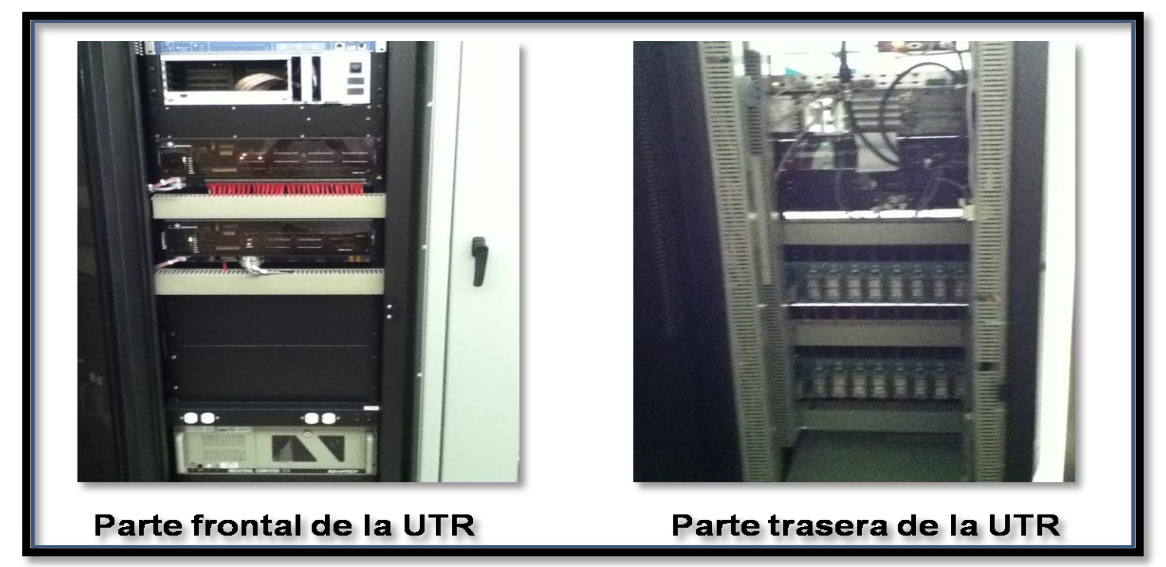

**Figura 3.4** Unidad Terminal Remota de la subestación

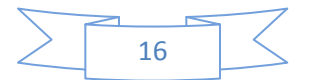

 **Red de comunicación.** El sistema de comunicación transmite la información entre la planta y el hardware del sistema SCADA [Figura 3.5].

Las comunicaciones pueden cambiar según las necesidades del sistema del programa seleccionado, ya que no todos los programas de software así como los instrumentos de campo pueden trabajar con el mismo medio de comunicación.

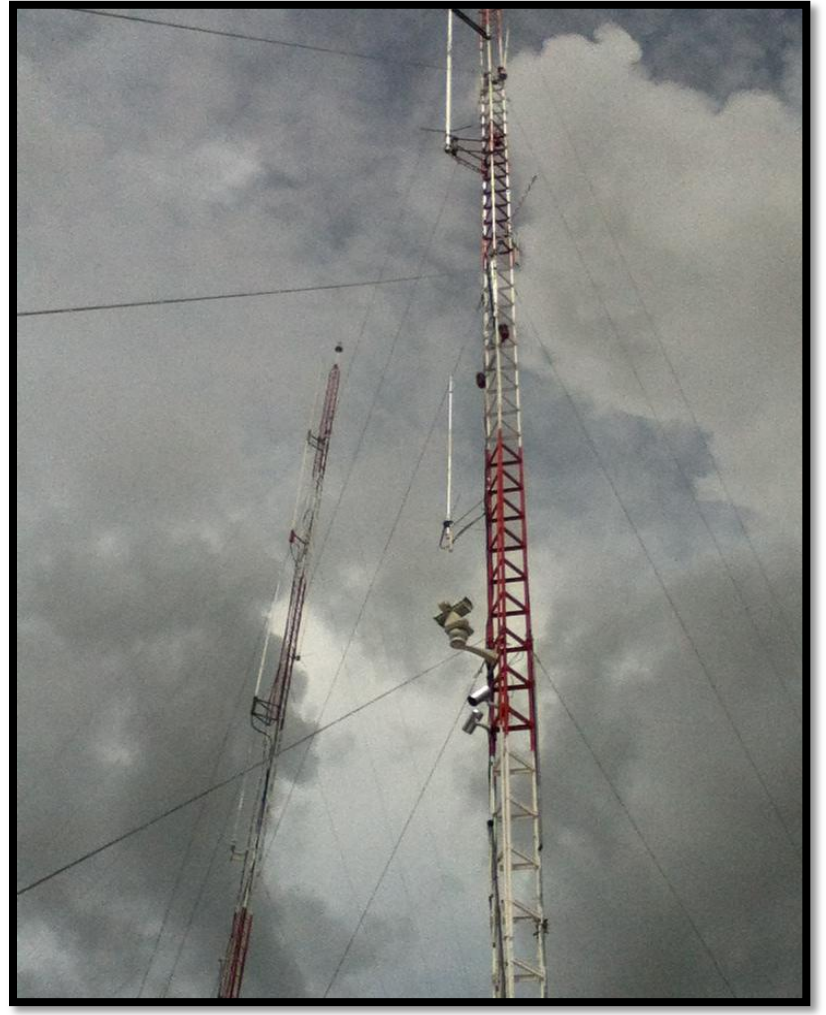

**Figura 3.5** Comunicación por Radiofrecuencia

 **Dispositivo de campo.** Son todos aquellos equipos que permiten realizar la automatización o control del sistema (PLC´s, controladores

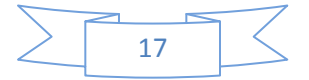

industriales, actuadores, sensores, etc.) y se encargan de la adquisición de datos del sistema [Figura 3.6].

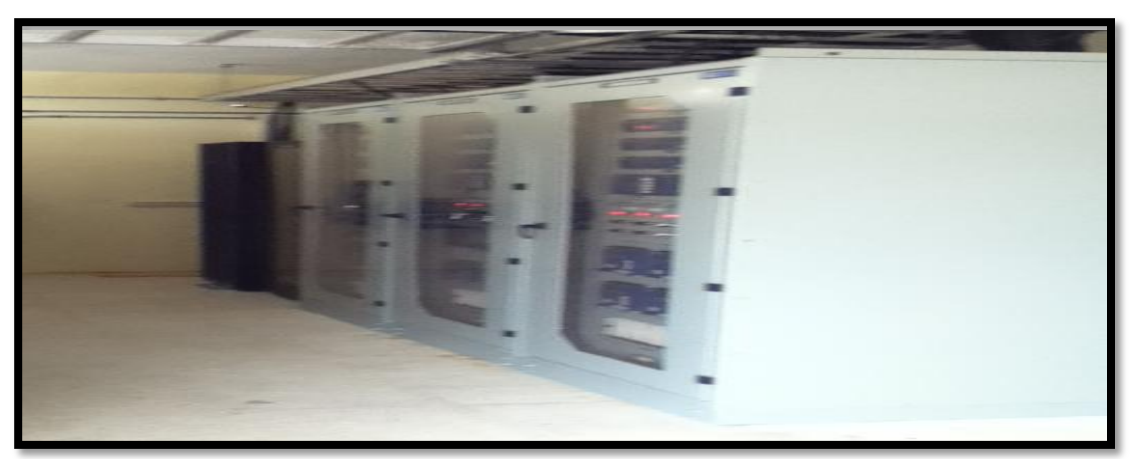

**Figura 3.6** Tableros de relevadores industriales

#### **b. SOFTWARE.**

Los bloques principales del software que permiten la adquisición, supervisión y control de los datos son:

 **Configuración.** Permiten al programador definir el entorno de trabajo del sistema personalizado de acuerdo a sus necesidades [Figura 3.7].

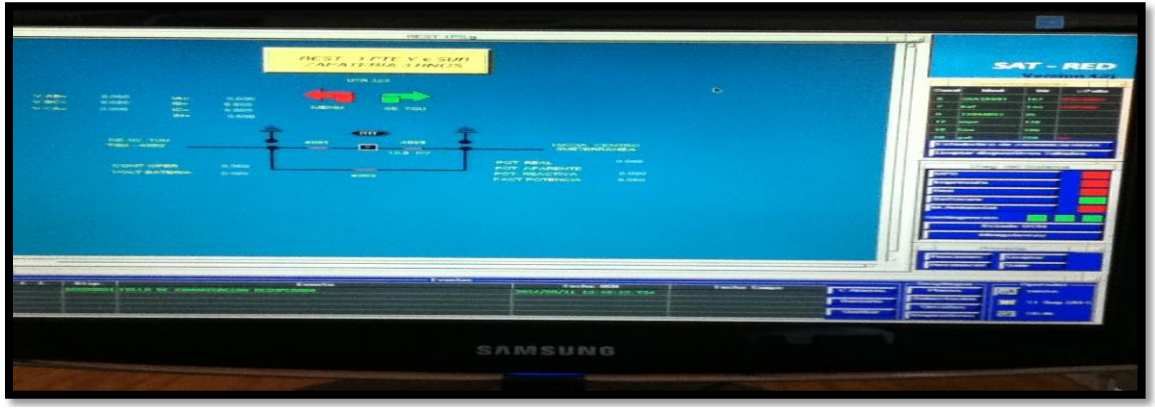

**Figura 3.7** Programación conforme al entorno de trabajo

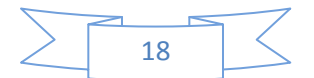

 **Interfaz gráfico.** Ayuda al operador a observar el estado de los dispositivos de campo presente en los procesos industriales, permitiendo que exista un buen control y supervisión [Figura 3.8].

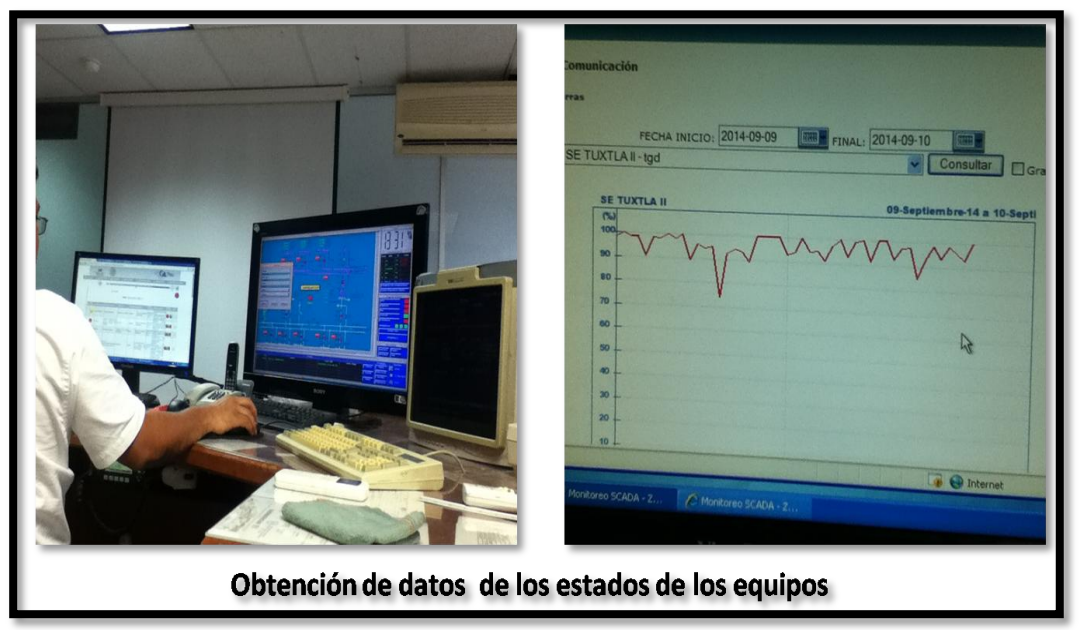

**Figura 3.8** Obtención de los estados de modo gráfico

 **Módulo de proceso.** Ejecuta acciones de mando pre-programadas a partir de valores actuales de las variables de campo leídas en tiempo real [Figura 3.9].

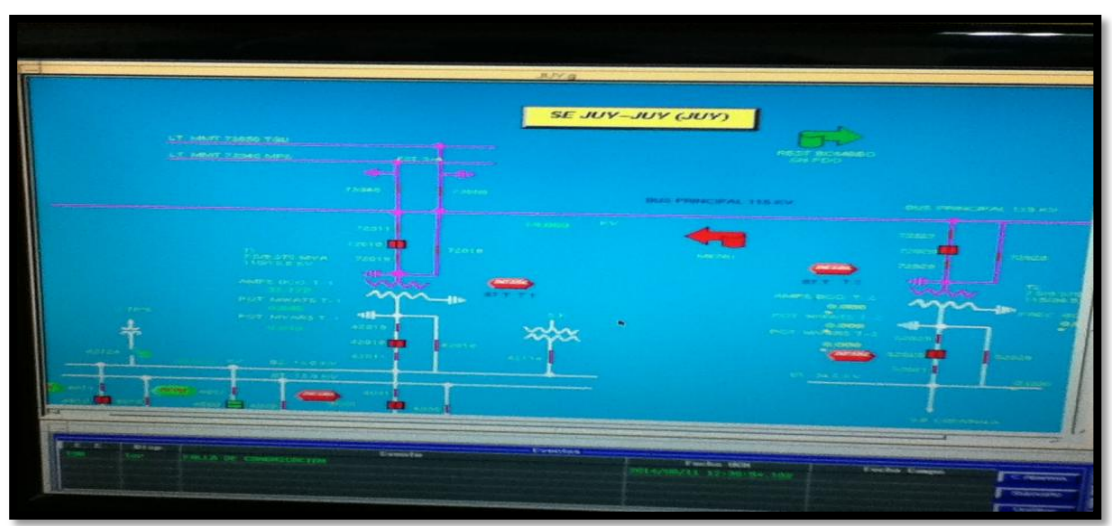

**Figura 3.9** Ejecuciones desde la UCM

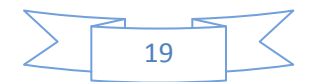

 **Gestión y archivo de datos**. Permite el almacenamiento y procesos de datos, según códigos de programación que permite comunicarse con el hardware (impresoras, registradores) o el software (base de datos, hojas de cálculo, grafica estadística), etc [Figura 3.10]. [4]

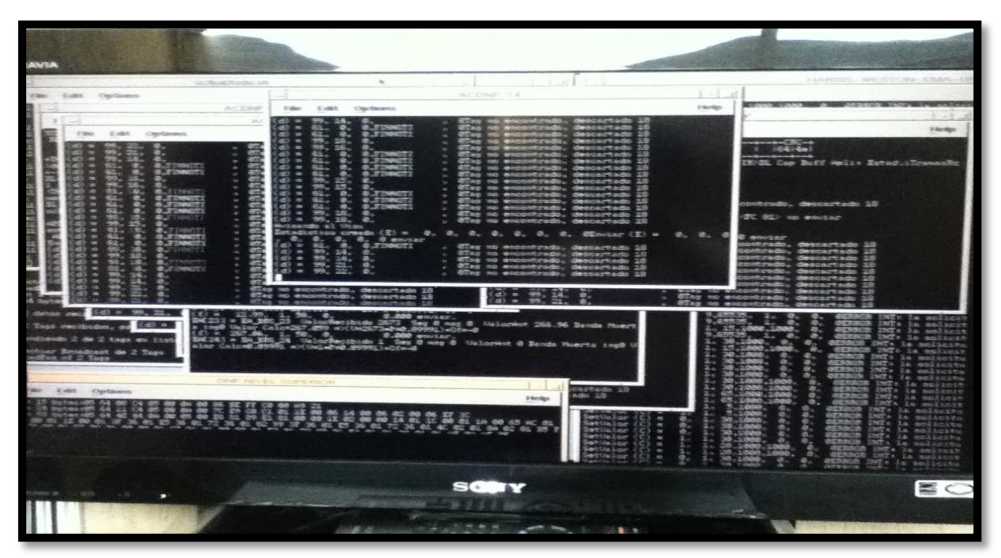

**Figura 3.10** Almacenamiento de información de las acciones

#### <span id="page-21-0"></span>**3.3. Terminología del sistema SCADA**

SCADA viene de las siglas: **"Supervisory Control And Data Adquisition"**: hace referencia a un sistema de adquisición de datos y control supervisor.

SCADA se define como un sistema que permite supervisar una planta o proceso por medio de una estación central que se hace desde una Maestra o conocido también como Unidad Central Maestra (UCM), una o varias unidades remotas (UTR) por medio de las cuales se hace el control o PLC (Controlador Lógica Programable) y la adquisición de datos desde el campo [Figura 3.11].

Los siguientes puntos a conocer dan explicar con más amplitud el funcionamiento del servicio SCADA:

 **Adquisición y almacenamiento de datos,** para recoger, procesar y almacenar la información recibida, en forma continua y confiable.

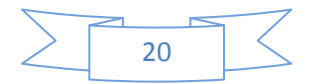

- **Representación gráfica,** y animada de variables de proceso y monitorización de éstas por medio de alarmas.
- **Ejecutar acciones de control,** para modificar la evolución del proceso, actuando bien sobre los reguladores autónomos básicos (consignas, alarmas, menús, etc.) o bien directamente sobre el proceso mediante las salidas conectadas.
- **Arquitectura abierta y flexible** con capacidad de ampliación y adaptación.
- **Conectividad** con otras aplicaciones y bases de datos, locales o distribuidas en redes de comunicación.
- **Supervisión,** para observar desde un monitor la evolución de las variables de control.
- **Transmisión,** de información con dispositivos de campo y otros PC.
- **Base de datos,** gestión de datos como bajos tiempos de acceso. Suele utilizar ODBC.
- **Presentación,** representación gráfica de los datos. Interfaz del operador o HMI (Human Machine Interface).
- **Explotación** de los datos adquiridos para gestión de la calidad, control estadístico, gestión de la producción y gestión administrativa y financiera.
- **Alerta al operador de cambios detectados en la planta,** tanto aquellos que no se consideren normales (alarmas) como cambios que se produzcan en la operación diaria de la planta (eventos). Estos cambios son almacenados en el sistema para su posterior análisis. [4]

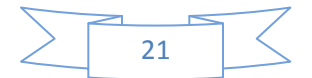

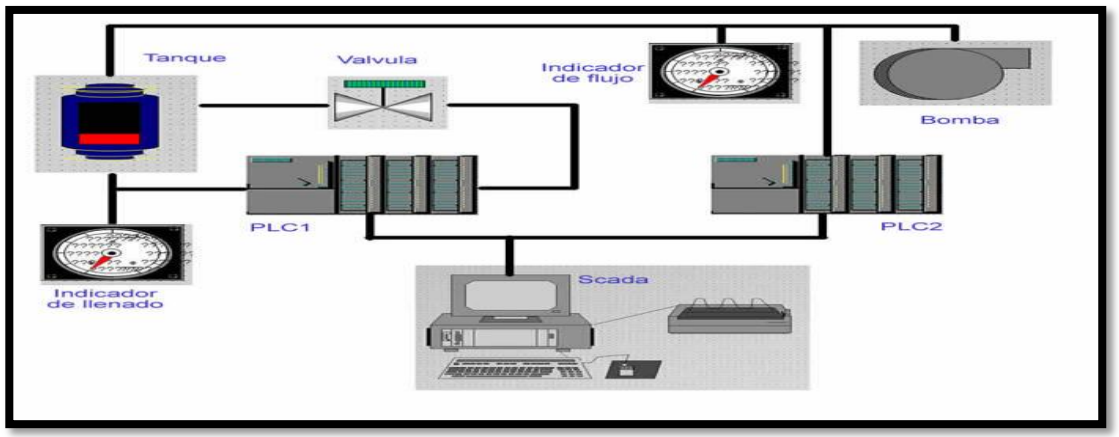

**Figura 3.11** SCADA de manera esquemática

#### <span id="page-23-0"></span>**3.4. Implemento del Sistema SCADA**

El sistema SCADA fue desarrollado para Supervisión, Controlar y Adquirir Datos, por tal motivo empresas e industrias de alto y bajo nivel han implementado este servicio, el beneficio que ofrece este servicio SCADA, es supervisar, controlar o adquirir datos en el proceso que se lleva a cabo en su planta por medio de la programación de una herramienta poderosa, versátil y económica que le permita en todo momento de manera segura y desde cualquier lugar donde se encuentre con aplicaciones web, ya sean vía internet o intranet, el estado de maquinarias y equipo de su planta completa.

Para el implemento de un servicio SCADA hay que tomar en cuenta los siguientes puntos:

Todo sistema debe tener un software de arquitectura abierta, es decir, debe permitir su crecimiento y expansión, así como deben poder adecuarse a las necesidades futuras del proceso y de la planta.

Deben permitir la adquisición de datos de todo equipo, así como la comunicación a nivel interno y externo, es decir, redes locales y de gestión.

Deben ser programas sencillos de instalar, sin excesivas exigencias de hardware, y fáciles de utilizar, con interfaces amigables para el usuario. [5]

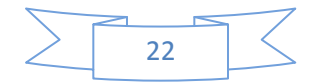

#### <span id="page-24-0"></span>**3.5. Sistema SCADA en CFE**

Comisión Federal de Electricidad (CFE) zona de distribución de Tuxtla Gutiérrez tiene cuatro subestaciones en la ciudad y de las cuales distribuye la energía eléctrica y suministra a varias colonias de la ciudad y a sus al rededores, y también a municipios que le pertenecen a esta zona. Por tal motivo la CFE se vio con la necesidad de supervisar, controlar y adquirir datos de las redes eléctricas de distribución para obtener información cuando una línea está en función y cuando una línea está fuera de servicio, o abrir las líneas eléctricas cuando se va a realizar alguna maniobra mediante comunicación de radiofrecuencia, también se puede obtener información cuando una línea está fallando o por fallas técnicas se abre una línea, o cuando un ramal está interrumpiendo la línea eléctrica.

Toda esta supervisión se logra mediante equipos, como son; seccionadores de media tensión y restauradores de media tensión, estos equipos trabajan junto con las UTR (Unidad Terminal Remota) las que procesan los cambios y son enviados a través de radiofrecuencia a la UCM (Unidad Central Maestra) donde se reflejan todo tipo de alarmas y dependiendo la categoría, se le informa a las cuadrillas.

Cuando se tiene que realizar alguna maniobra ya sea por fallas o por ciertas modificaciones que se tiene que hacer en las líneas, es donde entra la etapa del Control, como ya se mencionó anteriormente en el servicio SCADA puede soportarse con el HMI (Human Machine Interface o Interfaz Humano Máquina) para realizar la supervisión y el control con los equipos mencionados, para realizar este tipo de control de abrir o cerrar se pide autorización, cuando solo es por fallas técnicas como falta de voltaje en las baterías de la UTR o por caída de una rama en la línea solo se espera que se solucione el problema reactivándose automáticamente el seccionador o el restaurador manda las alarmas de reactivación, esta parte se toma como la etapa de Adquisición de Datos, donde el operador observa toda la información, toma decisiones y realiza cambios si se requiere. [Figura 3.12]

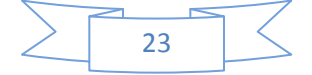

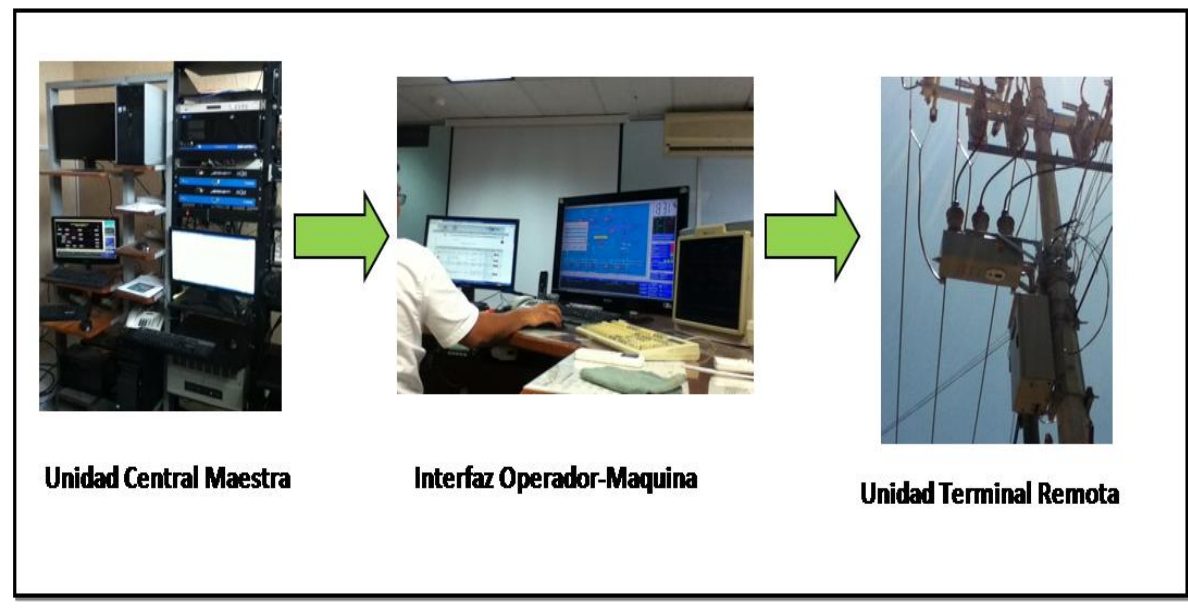

**Figura 3.12** Servicio SCADA en las líneas de media tensión de CFE

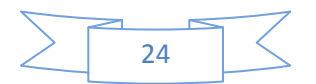

# <span id="page-26-0"></span>**CAPÍTULO 4: EQUIPOS DE COMUNICACIÓN PARA EL IMPLEMENTO DEL CANAL DE FIBRA ÓPTICA**

Para el implemento del canal de Fibra Óptica analizar los equipos de comunicación de datos, los convertidores de medios y la infraestructura que la CFE tiene en sus instalaciones.

Los equipos que se mencionaran en seguida son equipos que la CFE (Comisión Federal de Electricidad) nos asignó que investigáramos, esto se debe a la fiabilidad que los equipos han brindado.

#### <span id="page-26-1"></span>**4.1. Cisco Catalys 3560 serie**

Es un equipo muy completo para el desarrollo del proyecto, esta línea de switches es de alto rendimiento y está diseñado para los usuarios que pasen de forma sencilla de las redes LAN compartidas tradicionales a redes completamente conmutadas.

Estos equipos ofrecen un amplio espectro para aplicaciones de usuarios, desde switches para pequeños grupos de trabajo hasta switches multicapa para aplicaciones empresariales escalables en el centro de datos o en el backbone.

Estos switches ofrecen rendimiento, administración y escalabilidad, se puede encontrar equipos Ethernet, Fast Ethernet y con opciones modulares las cuales permiten adaptarlo a las necesidades [Figura 4.1]. [6]

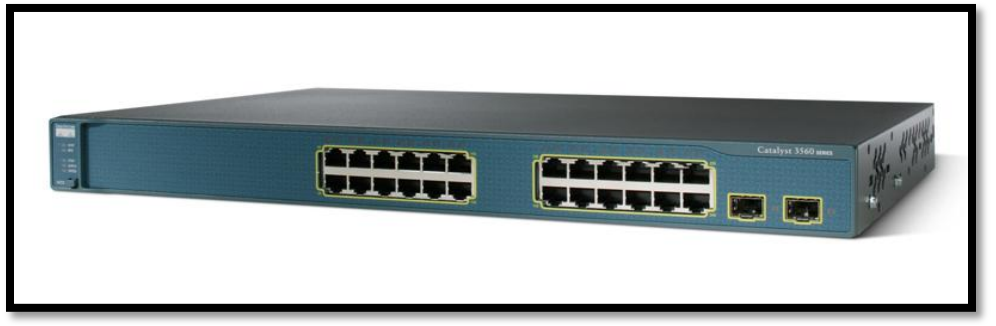

**Figura 4.1** Switch Cisco catalyst 3560 serie

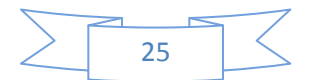

#### <span id="page-27-0"></span>**4.2. Convertidor de medios TRENDNET**

El conversor de medios de fibra serie TFC-1000 de TRENDnet transforma medios de 1000Base-T(Gigabit Cobre) a medios 1000Base-SX/LX (Mini-GBIC) y viceversa. El puerto 1000Base-T admite una conexión full-dúplex Gigabit a una velocidad por cable con conector RJ45. La conexión Mini-GBIC soporta un láser óptico de onda corta (SX) u onda larga (LX) con módulo Mini-GBIC multimodo o modo sencillo. Este conversor le ofrece a su conexión Gigabit Cobre la capacidad de interconectarse a enlaces de fibra sobre grandes distancias. Con el chasis opcional de montura en rack EIA-19" de 16 ranuras, la serie de conversores TFC es la solución perfecta para varias conversiones de medios de fibra dentro de su red [Figura 4.2]. [7]

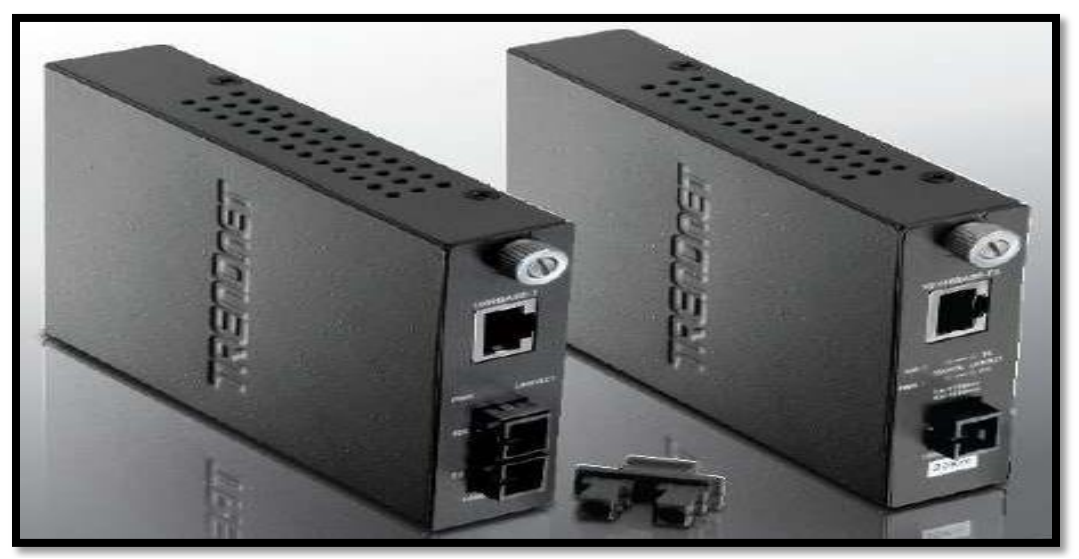

**Figura 4.2** Convertidores de medios TRENDNET

#### <span id="page-27-1"></span>**4.3. Infraestructura**

Para llevar a cabo el desarrollo del proyecto de residencia, se tendrá que realizar una revisión en el resguardo de la oficina de comunicación de la CFE para hacer un checklist de los equipos y materiales con los que trabajaremos durante el implemento del canal de fibra óptica, ya que si no contamos con ningún equipo de

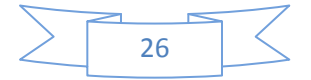

medición o un equipo de empalme inclusive si no contamos con la fibra óptica no se llevará a cabo el desarrollo de dicho proyecto.

#### <span id="page-28-0"></span>**4.3.1 Empalmadora FUJIKURA FSM-60S**

En la oficina de comunicación cuenta con la empalmadora FUJIKURA FSM-60S para todo tipo de fibra óptica, enseguida veremos las características de la empalmadora FUJIKURA FSM-60S. El tiempo de fusión de dicha empalmadora es de 9 s, el tiempo de calentamiento de manguera para protección de la fibra es de 30 s., la empalmadora disipa temperaturas de -10 °C a + 50 °C cuando está en operación [Tabla 2].

La empalmadora FUJIKURA FSM-60S es una serie nueva de empalmadora, ya que cuenta con muchas cualidades, éstas son; resistente a los golpes, resistente al polvo, resistente a las vibraciones (aún cuando está en operación) y resistente a los golpes.

Esta empalmadora es apta para fibras de 80 a 150 micras de revestimiento, y 100 a 1000 micras de recubrimiento, para fibras monomodo, multimodo, de dispersión desplazada, y NZDS, la empalmadora FUJIKURA FSM-60s dispone de 60 modos programados de funcionamientos, con posibilidad de definir 40 modos de usuarios [Figura 4.3].

La batería permite realizar hasta 160 ciclos de fusión/termo contracción. El equipo está equipado con un puerto USB. [8]

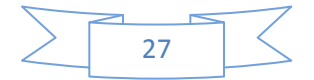

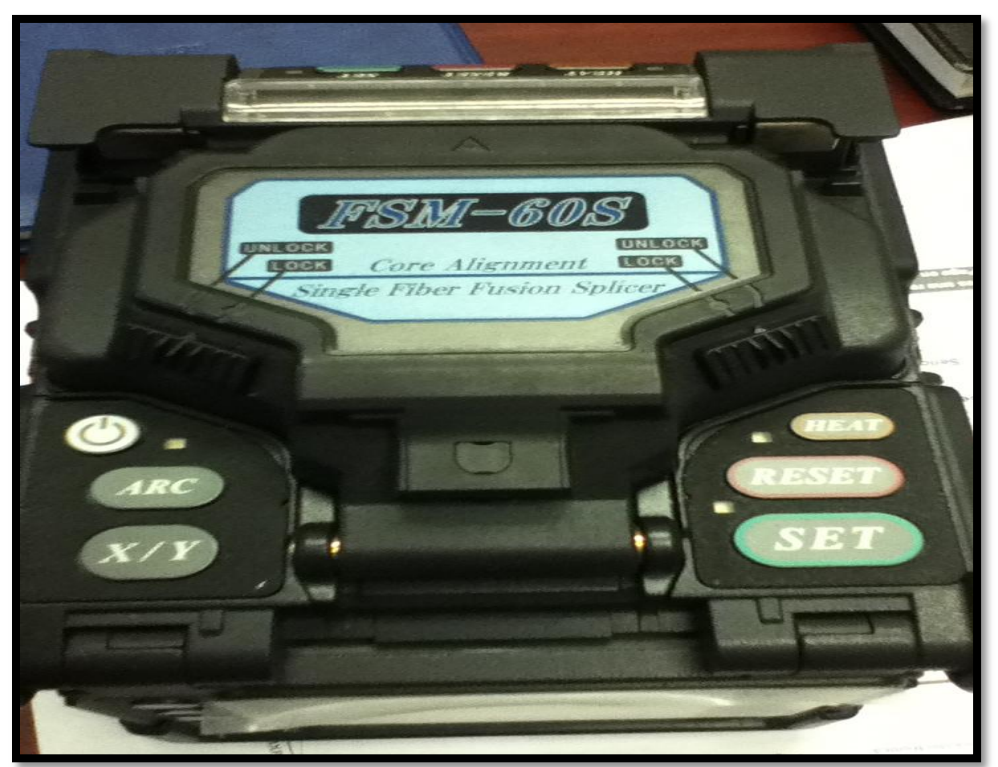

**Figura 4.3** Empalmadora FUJIKURA FSM-60S.

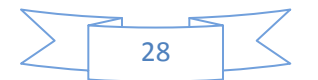

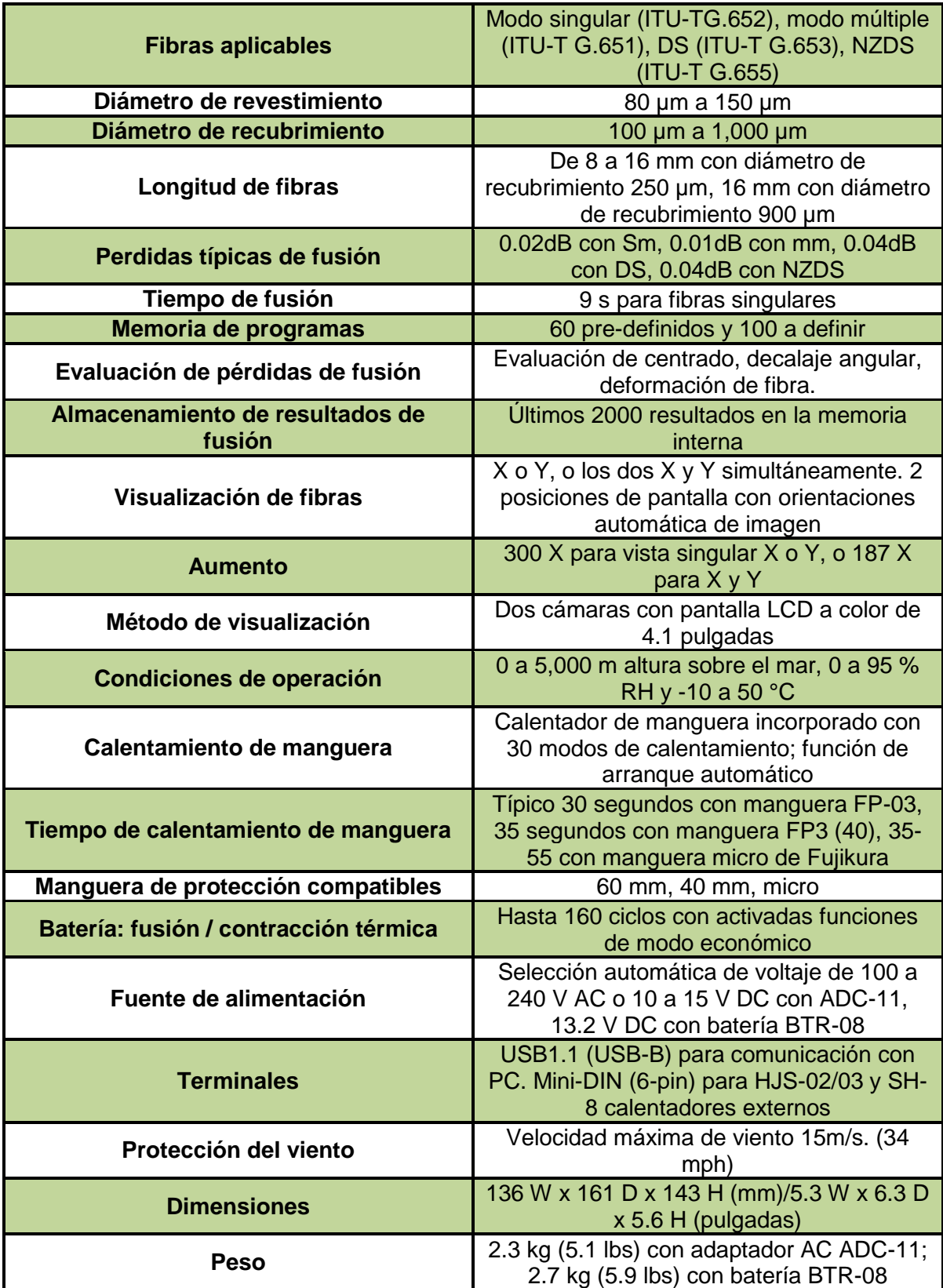

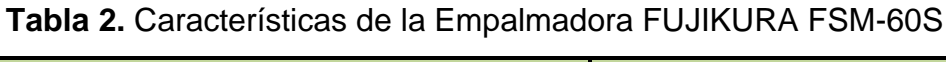

#### <span id="page-31-0"></span>**4.3.2. Reflectómetro OTDR AXS-110**

Es un reflectómetro óptico en el dominio del tiempo. Es un instrumento de medición que envía pulsos de luz a la longitud de onda deseada, para luego medir sus "ecos", o el tiempo en que tarda en recibir una reflexión producida a lo largo de la fibra.

Luego de ser promediadas las muestras tomadas, se grafican en una pantalla donde se muestra el nivel de señal en función de la distancia. El OTDR aprovecha los fenómenos presentes en la Fibra óptica para analizar y entregar un resumen detallado de la situación.

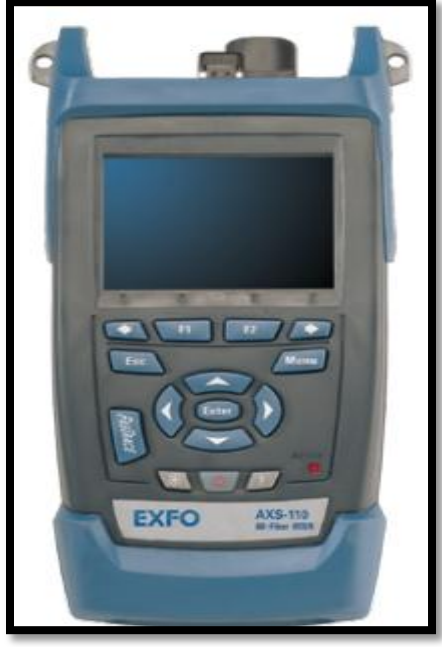

**Figura 4.4** OTDR AXS-110

El OTDR puede medir los siguientes puntos [Tabla 3]:

- Rango dinámico
- Zona muerta
- Resolución
- Precisión
- Longitud de onda

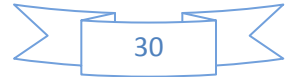

El OTDR AXS-110 es un medidor óptico portátil con la cual mediremos las zonas muertas en la fibra, la longitud de onda en la que estamos transmitiendo, el rango dinámico, etc. [Figura 4.4]. [10]

| <b>ESPECIFICACIONES TÉCNICAS</b>               |                                                                                             |  |  |
|------------------------------------------------|---------------------------------------------------------------------------------------------|--|--|
| Longitudes de onda (nm)                        | 850/1300/1310/1490/1550/1625                                                                |  |  |
| Rango dinámico (dB)                            | 24/25/37/33/35/37                                                                           |  |  |
| Amplitud de pulso (ns)                         | Multi-modo: 5, 10,30,100, 275, 1000<br>Monomodo: 5, 10, 30, 100, 275, 1000,<br>2500, 10 000 |  |  |
| Zona muerta de evento (m)                      | 0.8                                                                                         |  |  |
| Zona muerta de atenuación (m)                  | $3.5/$ 4.5/ 4/ 4.5/ 4.5/ 4.5                                                                |  |  |
| Linealidad (dB/dB)                             | ± 0.03                                                                                      |  |  |
| Umbral de perdida (dB)                         | 0.01                                                                                        |  |  |
| Umbral de resolución (dB)                      | 0.01                                                                                        |  |  |
| Resolución de muestreo (m)                     | Multi-modo: 0.08 a 2.5; monomodo:<br>0.08a5.0                                               |  |  |
| <b>Puntos de muestreo</b>                      | Hasta 64, 000                                                                               |  |  |
| Incertidumbre de distancia (m)                 | $\pm (0.75 + 0.0025 \% \times$ distancia +<br>resolución de muestreo)                       |  |  |
| Rango de distancia (km)                        | Multi-modo: 0.1 a 40; monomodo: 0.65<br>a 260                                               |  |  |
| Actualización ordinaria en tiempo<br>real (Hz) | 4                                                                                           |  |  |
| <b>Capacidad de memoria</b>                    | 500 curvas                                                                                  |  |  |
| Tiempo de medición                             | Definido por el usuario                                                                     |  |  |
| Potencia de salida de fuente estable<br>(dBm)  | Multi-modo: -1.5; monomodo: -7.5                                                            |  |  |
| Localizador visual de fallos<br>(opcional)     | Láser, 650 nm $\pm$ 10 nm<br>CW P <sub>de salida</sub> ordinaria de haz abierto 1.4<br>mW   |  |  |

**Tabla 3.** Especificaciones del OTDR AXS-110

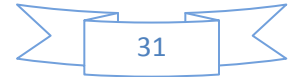

#### <span id="page-33-0"></span>**4.3.3. Fibra Óptica Monomodo ADSS 36 hilos**

La fibra óptica es un medio de transmisión físico capaz de brindar velocidades y distancias superiores a las de cualquier otro medio de transmisión, es decir, cobre e inalámbricos.

Existen diferentes tipos de fibra óptica, y cada una es para aplicaciones diferentes, como para uso médico, de control, de iluminación, de imprenta y el de telecomunicaciones.

La fibra óptica que usaremos para la comunicación entre la Maestra o UCM (Unidad Central Maestra) y las UTR (Unidad Terminal Remota) será el cable óptico dieléctrico ADSS, en el cual trae 36 hilos de Fibra Óptica con una estructura holgada [Figura 4.5].

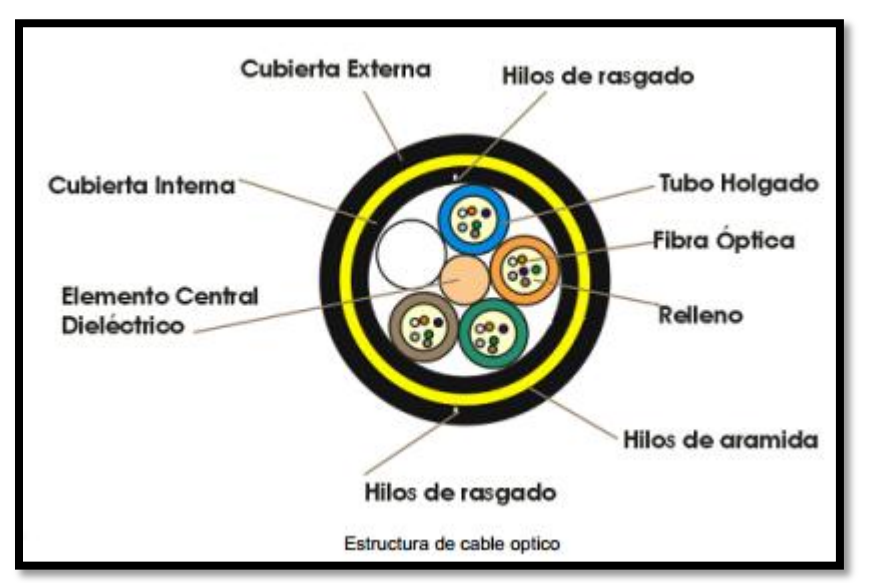

**Figura 4.5** Estructura del cable óptico ADSS de 36 hilos

Este cable puede usarse en instalaciones de transmisión y de distribución, es ideal para instalaciones realizadas en ductos de metales o PVC, y esto se debe a la construcción holgada que permite que la fibra permanezca libre de esfuerzos en su rango de operación. [9]

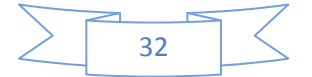

#### <span id="page-34-0"></span>**4.3.4. Cortadora de Fibra Óptica FUJIKURA CT-30A**

Para realizar el corte de la fibra óptica necesitamos un equipo que lo haga con precisión, ya que si esta no se corta con precisión podemos obtener muchas pérdidas cuando estemos realizando el empalme de la fibra óptica [Figura 4.6].

Para eso usaremos la cortadora de Fibra Óptica FUJIKURA CT-30A, es una cortadora automática de precisión de fibra óptica es compatible con todos los tipos de máquinas-empalmadoras, esta cortadora nos beneficia ya que corta en un solo paso y recoge todos los residuos automáticamente y a la vez los desecha en automático.

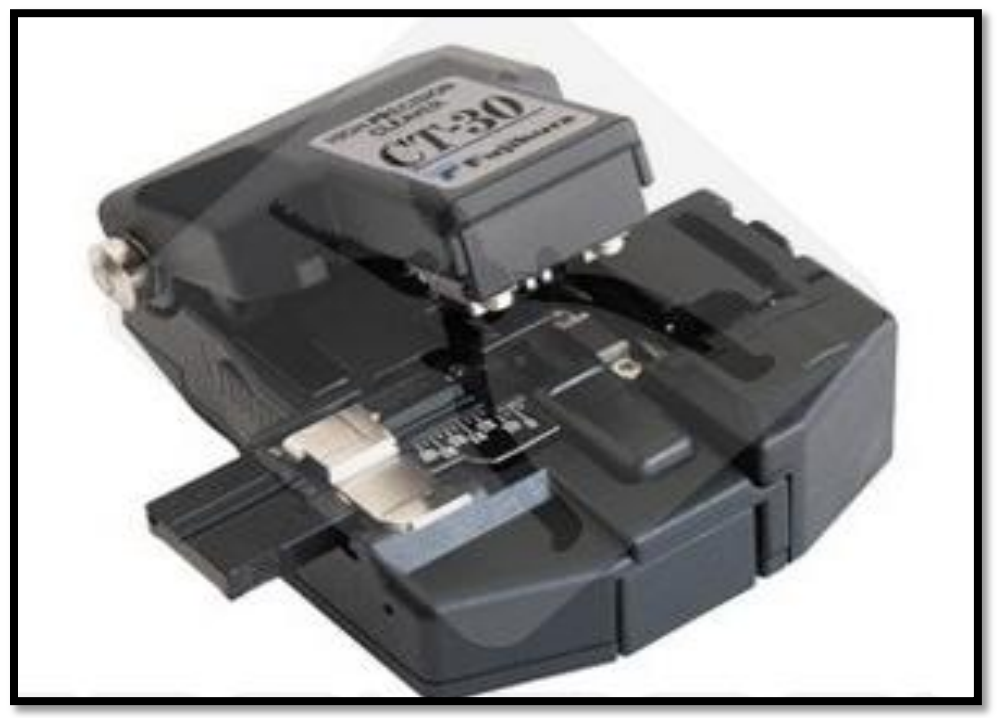

**Figura 4.6** Cortadora de Fibra óptica FUJIKURA CT-30A

La cortadora de Fibra Óptica FUJIKURA CT-30A, una de las cualidades de esta cortadora es que se puede trabajar en condiciones de campo, es decir, no se necesita una superficie plana y puede funcionar aun en la mano [Tabla 4]. [8]

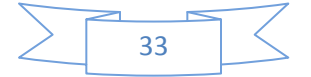

| <b>Tipos de fibra</b>      | Fibra de silicio singular o en forma de cinta        |  |  |
|----------------------------|------------------------------------------------------|--|--|
| Diámetro de fibra          | $125 \mu m$                                          |  |  |
| Diámetro de recubrimiento  | 250 y 900 µm                                         |  |  |
| Angulo de corte medio      | $0.5^{\circ}$ (para fibra singular)                  |  |  |
| Recurso de cuchilla mínimo | 48 000 cortes (1000 cortes x 16 posiciones x 3 tipos |  |  |
|                            | de altura)                                           |  |  |
|                            | 6-20 mm (recubrimiento 250 µm) (para fibra           |  |  |
|                            | singular)                                            |  |  |
| Longitud de fibra pelada   | 10-20 mm (recubrimiento 900 µm) (para fibra          |  |  |
|                            | singular)                                            |  |  |
|                            | 10 mm (para fibra en forma de cinta)                 |  |  |
| <b>Dimensiones</b>         | 69 x 82 x 41                                         |  |  |
| <b>Peso</b>                | 180 <sub>g</sub>                                     |  |  |

**Tabla 4.** Especificaciones de la cortadora de Fibra Óptica FUJIKURA CT-30A

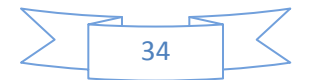

# <span id="page-36-0"></span>**CAPÍTULO 5: PROCEDIMIENTO Y DESCRIPCIÓN DE LAS ACTIVIDADES REALIZADAS**

#### <span id="page-36-1"></span>**5.1. Procedimiento y descripción de las actividades realizadas**

Durante el desarrollo de este proyecto, cada actividad se realizó por puntos, conforme se desarrollo el proyecto.

- 1. El sistema SCADA consiste en un software para ordenadores que permite Controlar y Supervisar trabajos industriales a distancia. Este sistema facilita la retroalimentación en tiempo real con los dispositivos de campo (sensores y actuadores), y controla el proceso.
- 2. Se realizó un checklist de los equipos, materiales y la infraestructura con la que contaba la CFE para el desarrollo del proyecto, al mismo tiempo se investigó el tipo de fibra óptica con la que se contaba para el implemento del canal.
- 3. Después de realizar un checklist de los equipos de comunicación, se realizaron las compras de los equipos que hacían falta, se adquirieron y se realizó las instalaciones con los equipos que se tenían para no demorarse más.
- 4. Se generó la base de datos para la configuración de la UCM, después de generar la base de datos, se empezó a configurar la UCM con esta información una por una.
- 5. Se configuro la UTR con respecto a la UCM, esto quiere decir, que las entradas digitales y salidas digitales tiene que ser seleccionadas conforme a la configuración de la UCM en el software con la que se configura la UTR (el software cambia dependiendo la marca de la UTR), de lo contrario se tendrá errores en el monitoreo, de la misma forma las salidas analógicas se tienen que configurar con respecto a la configuración de la UCM.
- 6. Se realizaron pruebas de funcionamiento con el OTDR, estas pruebas se realizaron para la verificación del estado de la Fibra óptica, que no tuviera

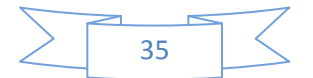

pérdidas en el momento de enviar un pulso, y para la verificación de correcta conexión en los equipos de comunicación.

7. La puesta en servicio solo se esperara la autorización de la Dirección de Modernización de la CFE Oaxaca, para hacer pruebas reales y así quedar el canal de fibra óptica en función.

#### <span id="page-37-0"></span>**5.2. Modelado esquemático representativo para la elaboración del proyecto**

Se realizó un modelado esquemático (diagrama) del proyecto de residencia para tener una idea amplía de su aplicación [Figura 5.1].

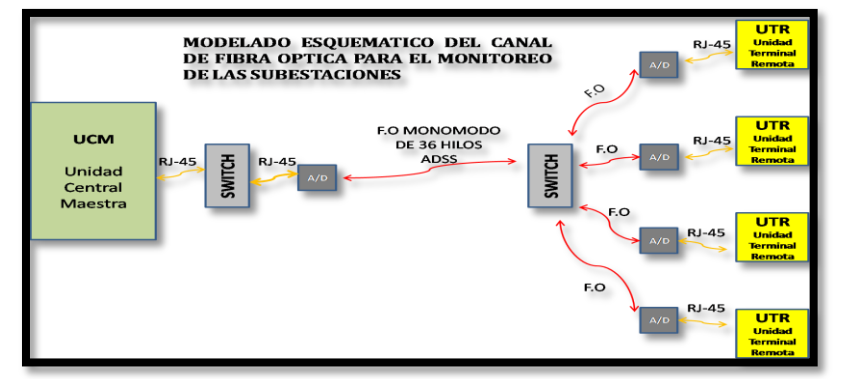

**Figura 5.1** Modelado esquemático del canal de fibra óptica.

En el siguiente esquema se representa la configuración que se debe de realizar en la aplicación del canal de fibra óptica y cada una de sus conexiones en los equipos de comunicación.

#### <span id="page-37-1"></span>**5.3. Simulación con el Software Cisco Packet Tracer**

Para observar el funcionamiento de la configuración que se presentó en el esquema anterior [Figura 9.1]. Usaremos el simulador CISCO PACKET TRACER para realizar la configuración presentada, esta configuración es una aplicación punto a punto (P2P), que consiste en que la Maestra (Unidad Central Maestra) que será el servidor principal, podrá mandar un mensaje y responder, y los

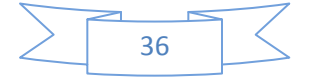

servidores que serán las UTR (Unidad Terminal Remota) podrán enviar mensaje y responder a la vez [Figura 5.2].

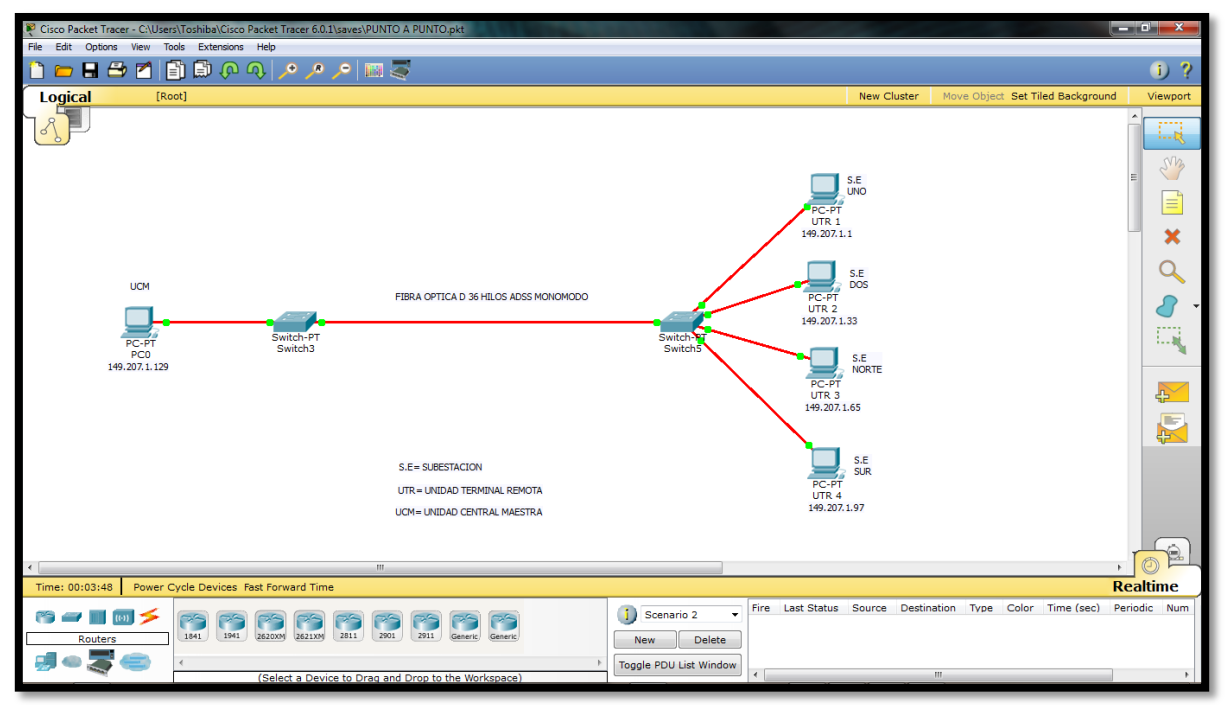

**Figura 5.2** Simulación con CISCO PACKET TRACER del canal de fibra óptica

Las IP usadas en la simulación, fueron IP tomadas de apuntes de una clase que se llevó en un semestre anterior para poder echar andar la simulación, no se pusieron las IP que tienen los equipos por política de seguridad de la empresa.

Como se observa la imagen capturada del simulador, así debería de quedar físicamente al momento de implementar el canal de fibra óptica para el monitoreo de las subestaciones, tomando en cuenta que es una simulación y los datos que arroje es un aproximado a la realidad.

#### <span id="page-38-0"></span>**5.4. Adquisición de los equipos de comunicación**

Se realizaron las compras de los equipos de comunicación y los patch cord de fibra óptica monomodo para llevar acabo del desarrollo del proyecto de residencia.

En las siguientes imágenes presentamos los materiales que se adquirieron.

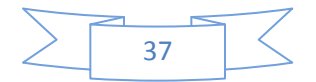

Se adquirió 3 Switches de 24 puertos FastEthernet para la comunicación entre la maestra (Unidad Central Maestra) y las UTR (Unidad Terminal Remota) de las subestaciones que cuentan con comunicación Ethernet [Figura 5.3].

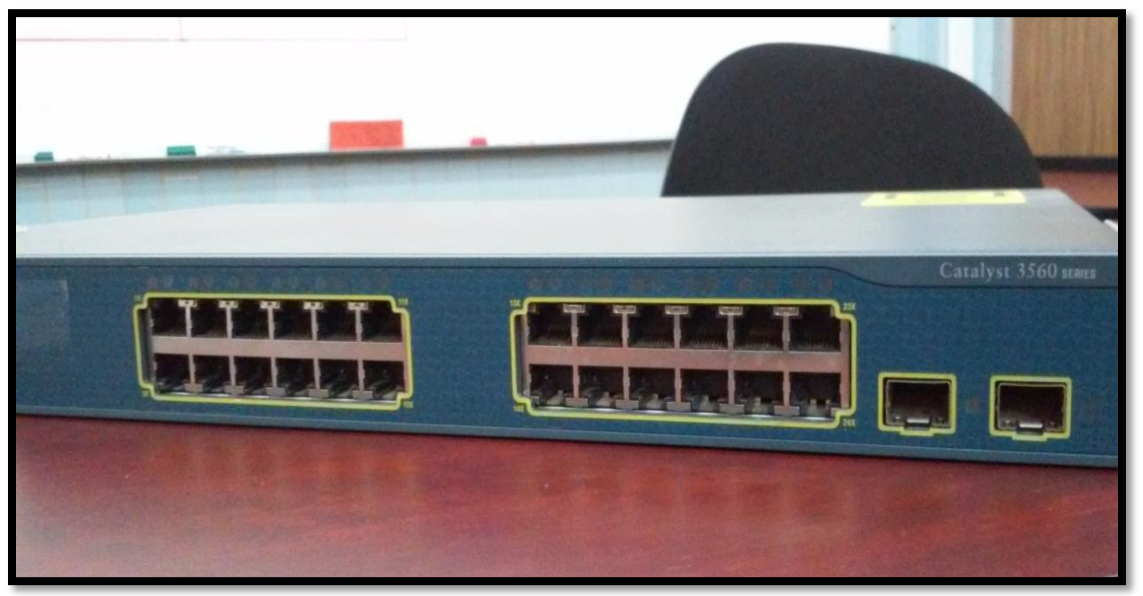

**Figura 5.3** Adquisición del Switch Cisco Catalyst 3560 serie de 24 puertos

Se adquirió cuatro convertidores de medios para el enlace de Ethernet a Fibra óptica para realizar la comunicación de punto a punto [Figura 5.4].

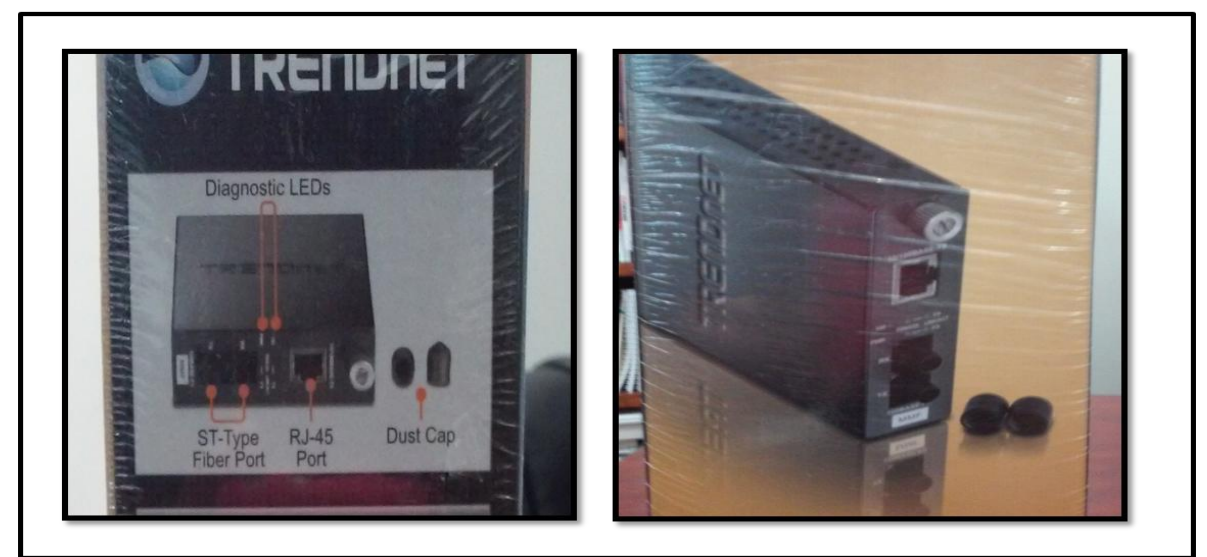

**Figura 5.4** Adquisición del convertidor de medios TRENDNET

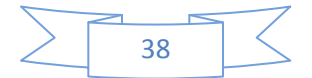

## <span id="page-40-0"></span>**CAPÍTULO 6: PROCESO PARA LA ELABORACIÓN DEL PROYETO**

#### <span id="page-40-1"></span>**6.1. Explicación del proceso**

Para llevar a cabo el desarrollo del proyecto explicaremos por pasos el proceso de elaboración para la implementación del canal de fibra óptica.

Paso 1. Instalación de los equipos de comunicación en las subestaciones, en este caso solo será subestación uno y subestación dos, para las otras dos subestaciones lo dejaremos pendiente, esto se debe por que no cuentan con la infraestructura adecuada [Figura 6.1].

Paso 2. Selección de la fibra óptica para realizar la comunicación entre la maestra o UCM (Unidad Central Maestra) y las UTR (Unidad Terminal Remota) de las subestaciones [Figura 6.2].

Paso 3. Después de verificar que hilo de Fibra óptica que se uso, se conectó los equipos de comunicación, el convertidor de medios al servidor de la UCM y al Switch, y de la misma forma con los demás equipos; las UTR a los convertidores de medios y a los Switch [Figura 6.3].

Paso 4. Se realizaron pruebas de comunicación con el OTDR para verificar si existe comunicación o si existe alguna pérdida durante el envió de información y se gráfico a la vez [Figura 6.4].

Paso 5. Se configura la maestra o UCM (Unidad Central Maestra), es decir, se le asignó la IP para la comunicación entre la maestra o UCM y las UTR (Unidad Terminal Remota), y de la misma forma la configuración de la base de datos para que reconozca cada una de las variables que las UTR mande como alarma en cualquier cambio que realice la subestación [Figura 6.5].

Paso 6. Se realizó la configuración de la UTR y se le asignó su IP correspondiente en la base de datos para que envié y responda ante cualquier cambio de evento

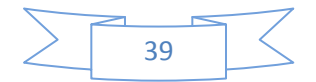

en la subestación o cuando la maestra le ordene algún cambio que tenga que realizar [Figura 6.6].

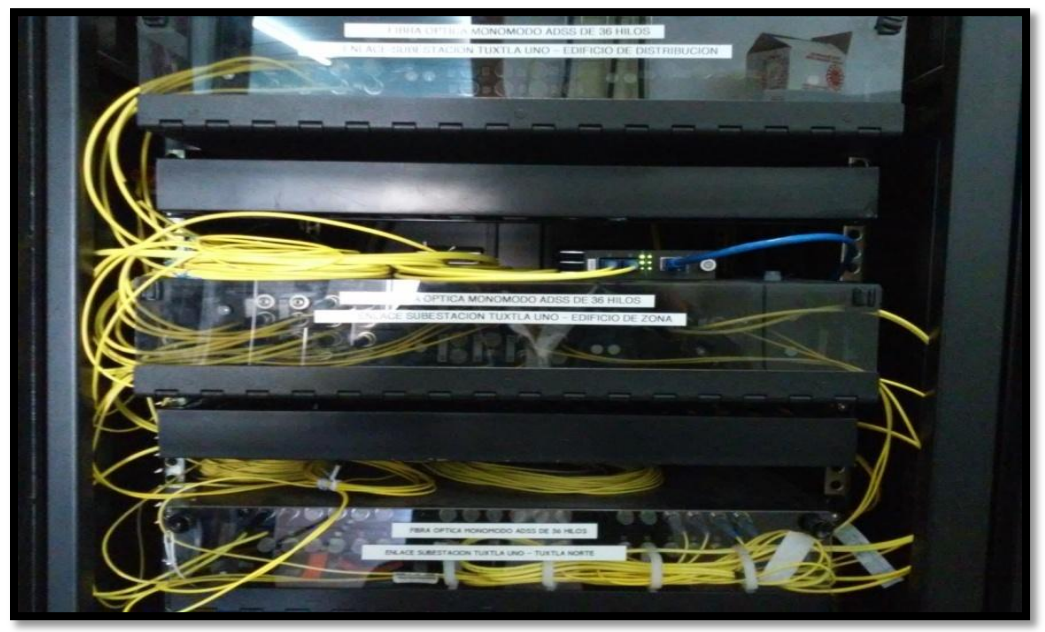

**Figura 6.1** Instalación de los equipos de comunicación de datos

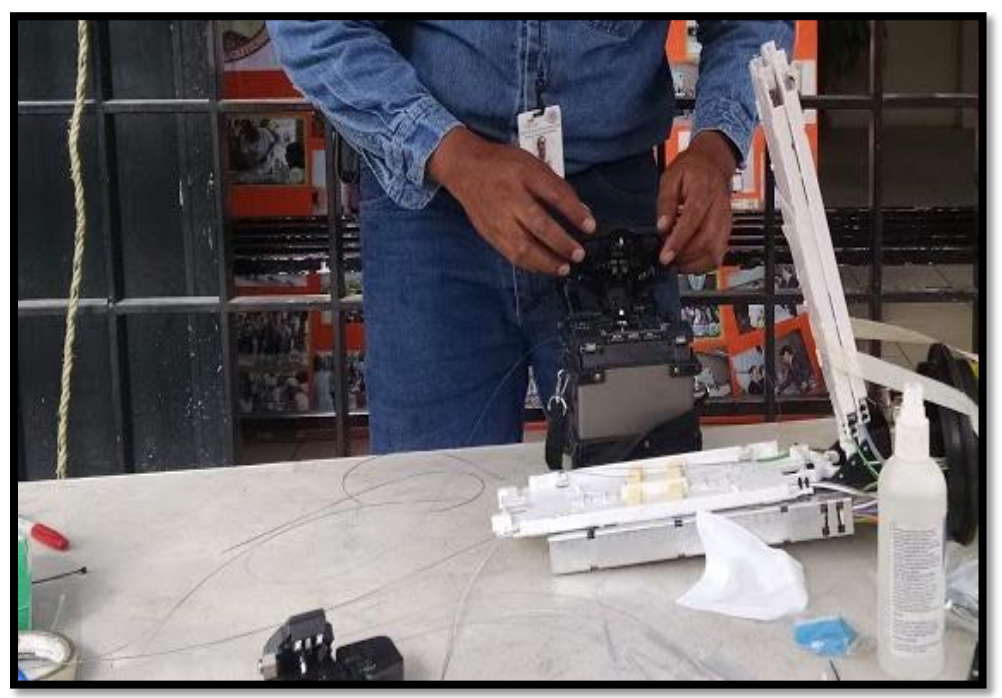

**Figura 6.2** Selección y corte de la fibra óptica seleccionada para la comunicación

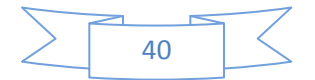

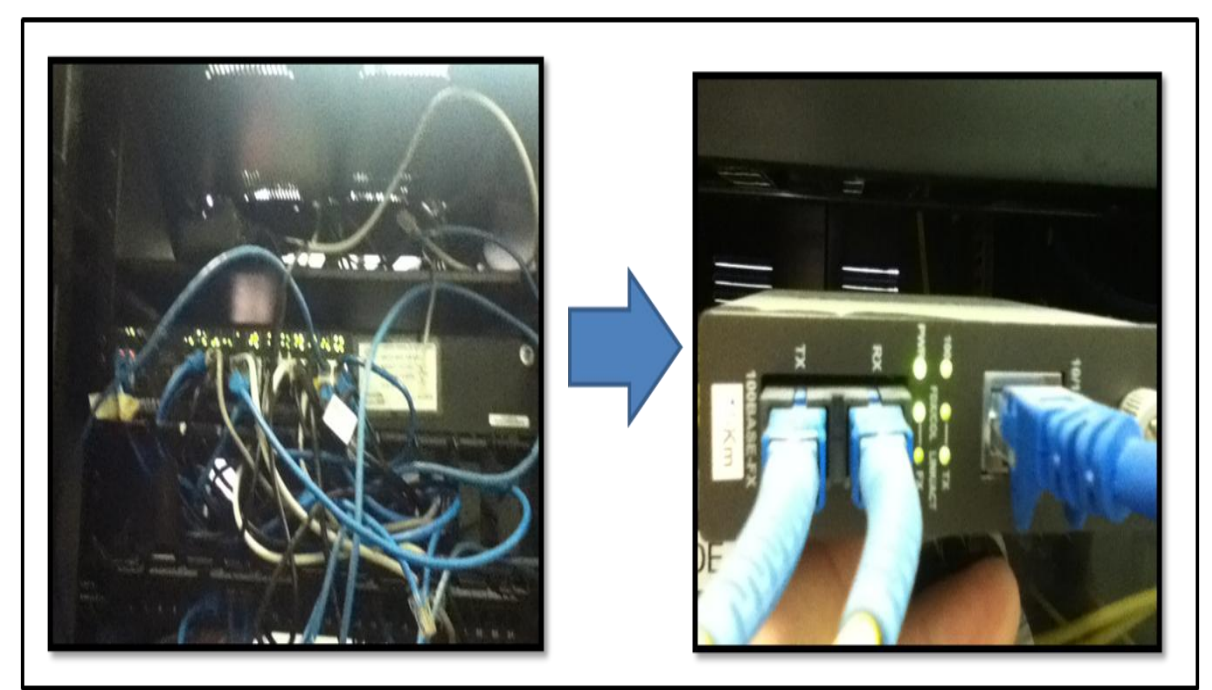

**Figura 6.3** Conexión del equipo de comunicación de la UCM al convertidor de medio.

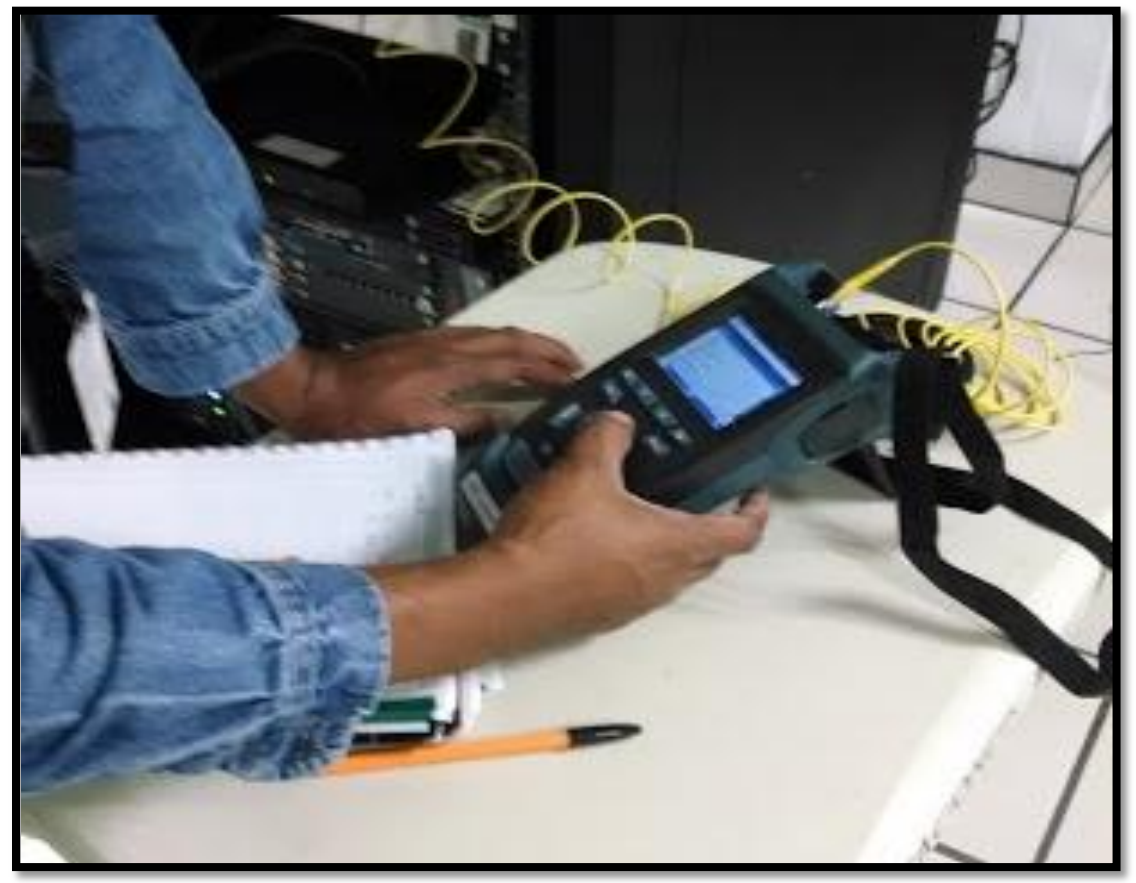

**Figura 6.4** Realización de pruebas con el OTDR

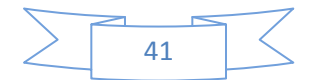

| <b>INDICE</b>  | NUM. SAL. DIG. | <b>SAL. DIGITAL</b> | <b>DESCRIPCION</b>   |
|----------------|----------------|---------------------|----------------------|
| ı              | $\bf{0}$       | SD TGU 00           | <b>INT 73760</b>     |
| $\overline{2}$ | 1              | SD TGU 01           | <b>INT 73650</b>     |
| 3              | $\overline{2}$ | $SD_TGU_02$         | <b>INT 73990</b>     |
| 4              | 3              | SD TGU 03           | <b>INT 77010</b>     |
| 5              |                | SD TGU 04           | <b>INT 72010</b>     |
| 6              | 5              | SD TGU 05           | <b>INT 72020</b>     |
|                | 6              | $SD_TGU_06$         | <b>INT 42010</b>     |
| 8              | 7              | SD TGU 07           | <b>INT 42020</b>     |
| 9              | 8              | SD TGU 08           | <b>INT 49010</b>     |
| 10             | 9              | SD_TGU_09           | <b>INT 4010</b>      |
| $\mathbf{1}$   | 10             | $SD_TGU_10$         | <b>INT 4020</b>      |
| 12             | $\mathbf{1}$   | SD TGU 11           | <b>INT 4030</b>      |
| 13             | 12             | SD TGU 12           | <b>INT 4040</b>      |
| 14             | 13             | $SD_TGU_13$         | <b>INT 4050</b>      |
| 15             | 14             | SD TGU 14           | <b>INT 4060</b>      |
| 16             | 15             | SD TGU 15           | <b>INT 4070</b>      |
| 17             | 16             | SD TGU 16           | <b>INT 4080</b>      |
| 18             | 17             | SD TGU 17           | <b>INT 4090</b>      |
| 19             | 18             | SD TGU 18           | <b>INT. 4100</b>     |
| 20             | 19             | SD TGU 19           | <b>DISPONIBLE 19</b> |
| 21             | 20             | SD TGU 20           | <b>DISPONIBLE 20</b> |
| 22             | 21             | SD TGU 21           | <b>DISPONIBLE 21</b> |
| 23             | 22             | SD TGU 22           | <b>DISPONIBLE 22</b> |
|                |                |                     | <b>DIGRAMENT BA</b>  |

**Figura 6.5** Base de datos para la configuración de la UCM de una subestación

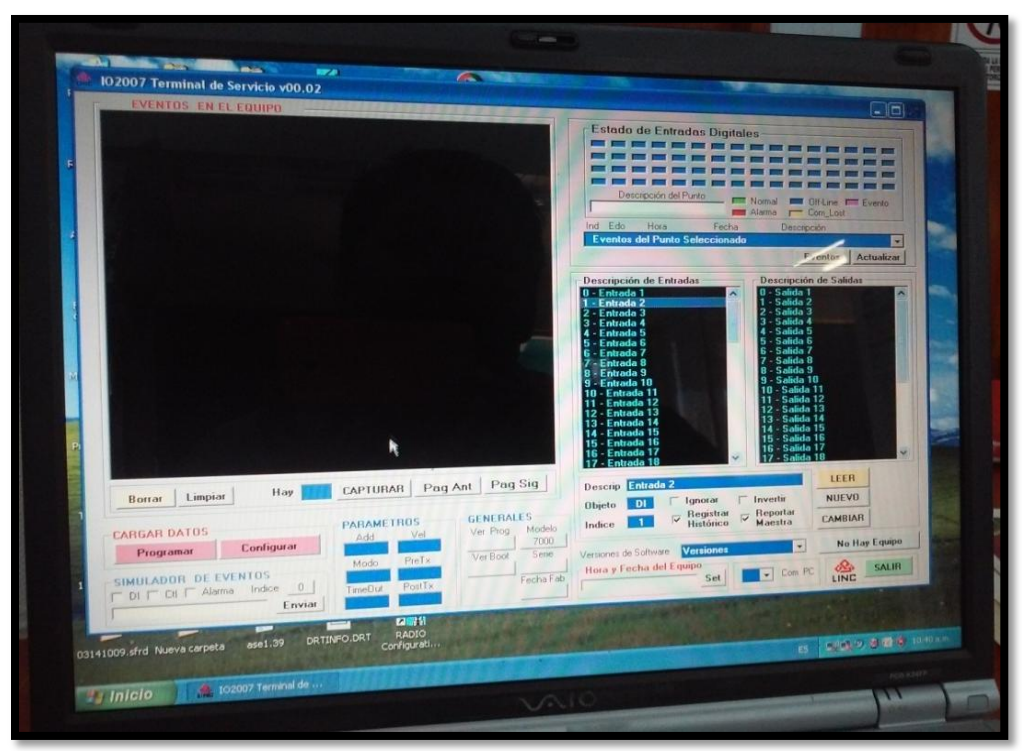

**Figura 6.6** Configuración de la UTR

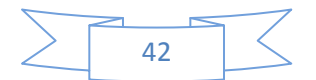

#### <span id="page-44-0"></span>**6.2. Configuración de la UCM**

Se realizó configuraciones adecuadas en la base de datos de la Maestra o UCM (Unidad Central Maestra) donde se le ingresó las variables respectivas para la comunicación de la UTR (Unidad Terminal Remota) a la Maestra [Figura 6.7].

Para el ingreso de las variables a la base de datos ingresamos al software principal de la Maestra como usuario, ubicando la UTR de la subestación que se configurará, ingresamos el nombre del dispositivo a configurar, se configura las entradas ya sea analógica o digital, los eventos que queremos que muestre en la pantalla de SCADA y la categoría de alarma [Figura 6.8].

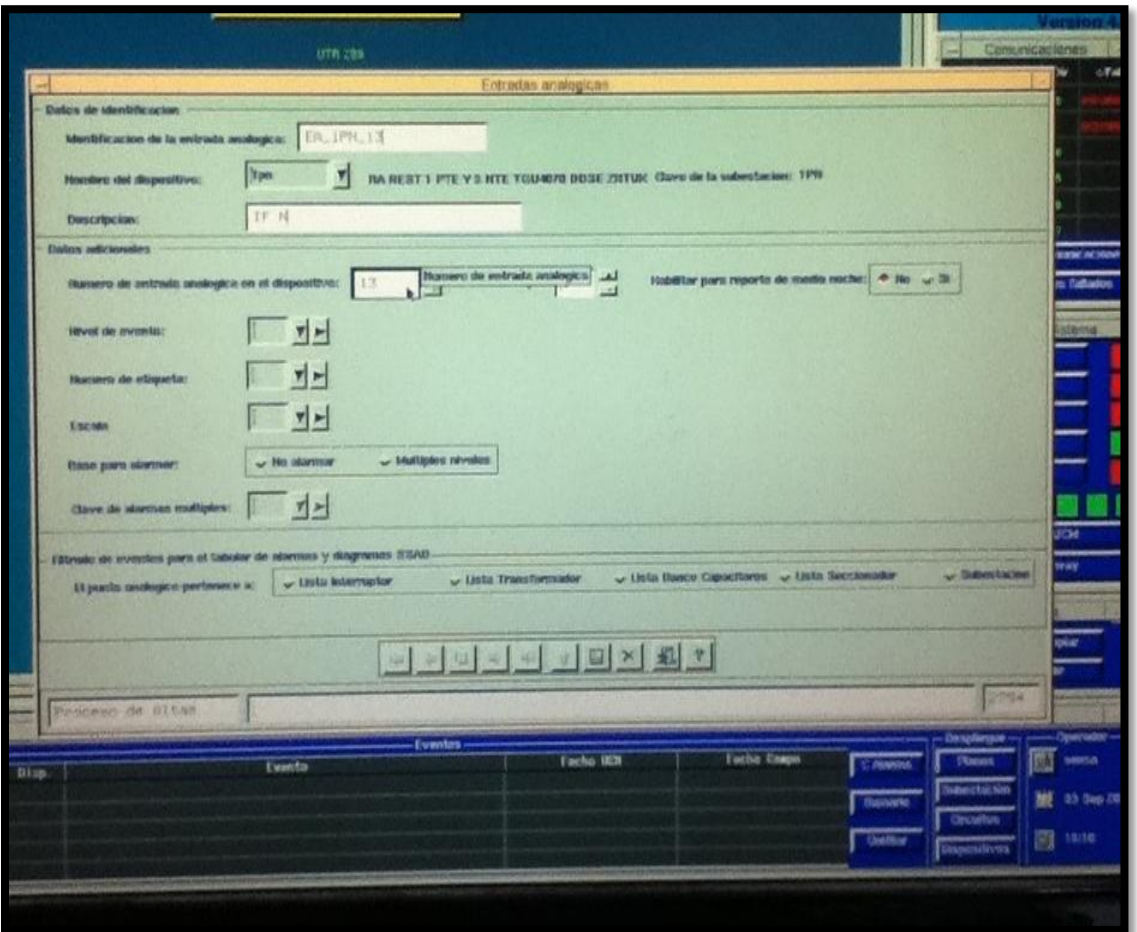

**Figura 6.7** Configuración de la UCM

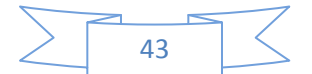

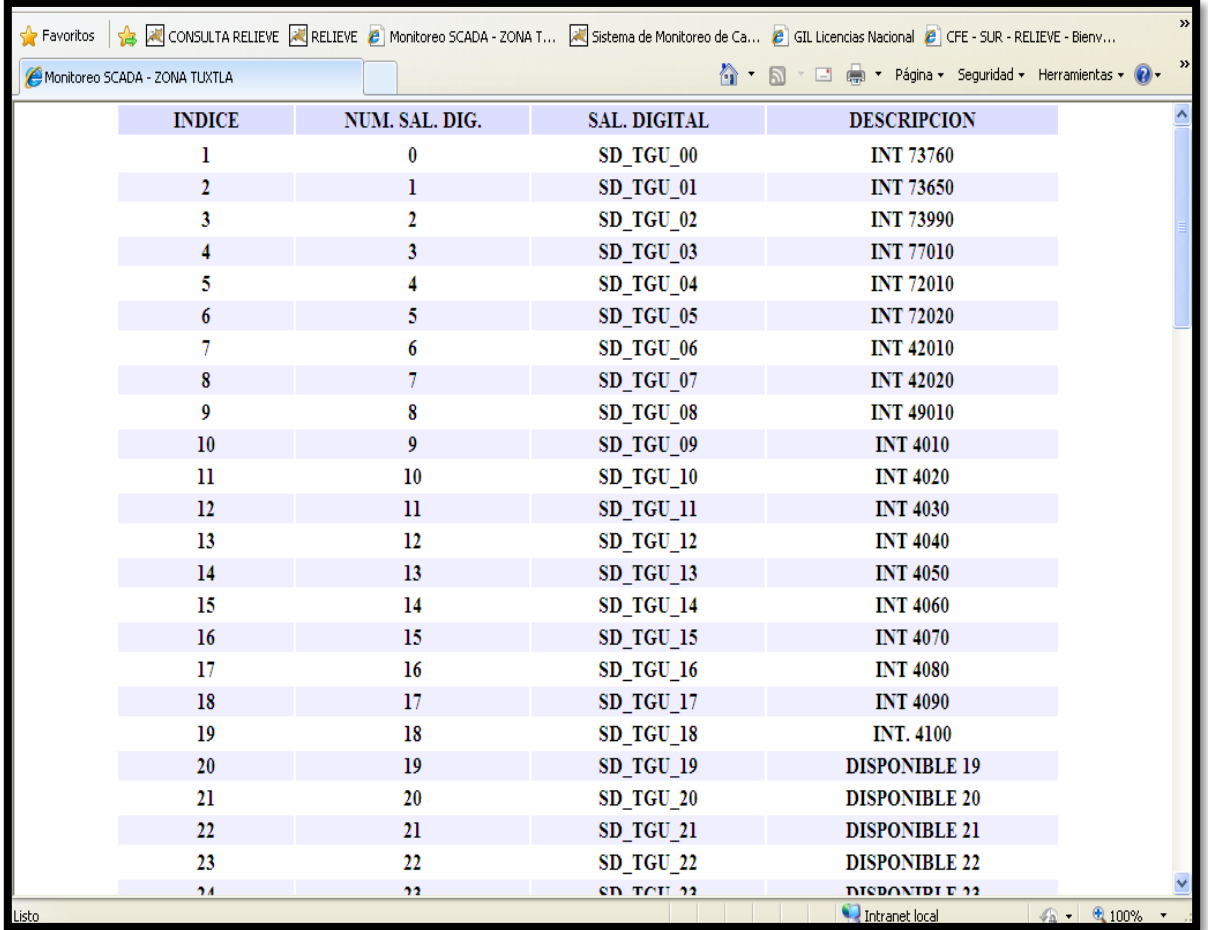

**Figura 6.8** Asignación de nombres a las entras y salidas, ingresadas a la base de datos a la UCM reflejadas en la dirección IP de sistema SCADA

#### <span id="page-45-0"></span>**6.3. Base de datos que se ingreso en la UCM**

En las siguientes imágenes se muestra parte de todos los datos que se ingresaron a la Maestra (UCM) para que lo pueda reconocer a las UTR de las subestaciones.

Se ingresaron los datos respectivos a la Maestra (UCM) de las subestaciones Uno y Dos, ya que estas subestaciones cuentan con puerto Ethernet.

Las otras dos subestaciones quedaran pendientes hasta que tengan la infraestructura adecuada para su configuración.

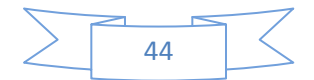

|                    |                                                                                             | C Monitoreo SCADA - ZONA TUXTLA - Windows Internet Explorer       |                     |                                                                                                    | $-  \sigma  $                      |  |
|--------------------|---------------------------------------------------------------------------------------------|-------------------------------------------------------------------|---------------------|----------------------------------------------------------------------------------------------------|------------------------------------|--|
|                    |                                                                                             | http://10.18.128.137/tux/aplicacion/inventalist.php?zona=tqu8id=0 |                     | $\frac{1}{2}$ $\frac{1}{2}$ | $\alpha$                           |  |
| Edición<br>Archivo | Eavoritos Herramientas Ayuda<br>Ver                                                         |                                                                   |                     |                                                                                                    |                                    |  |
| Favoritos          |                                                                                             |                                                                   |                     | ad CONSULTA RELIEVE all RELIEVE ● Monitoreo SCADA - ZONA T ad Sistema de Monitoreo de Ca ● GIL Licencias Nacional ● CFE - SUR - RELIEVE - Bienv                                                                                                    | $\boldsymbol{\mathcal{P}}$         |  |
|                    | $\gg$<br>☆ 同一回 扁 ▼ Página ▼ Seguridad ▼ Herramientas ▼ © ▼<br>Monitoreo SCADA - ZONA TUXTLA |                                                                   |                     |                                                                                                    |                                    |  |
|                    | <b>INDICE</b>                                                                               | NUM. SAL. DIG.                                                    | <b>SAL. DIGITAL</b> | <b>DESCRIPCION</b>                                                                                                    |                                    |  |
|                    | ı                                                                                           | $\bf{0}$                                                          | SD TGU 00           | <b>INT 73760</b>                                                                                                    |                                    |  |
|                    | $\mathbf{2}$                                                                                | ı                                                                 | SD TGU 01           | <b>INT 73650</b>                                                                                                    |                                    |  |
|                    | 3                                                                                           | $\overline{2}$                                                    | SD TGU 02           | <b>INT 73990</b>                                                                                                    |                                    |  |
|                    |                                                                                             | 3                                                                 | SD TGU 03           | <b>INT 77010</b>                                                                                                    |                                    |  |
|                    | 5                                                                                           | 4                                                                 | SD TGU 04           | <b>INT 72010</b>                                                                                                    |                                    |  |
|                    | 6                                                                                           | 5                                                                 | SD TGU 05           | <b>INT 72020</b>                                                                                                    |                                    |  |
|                    |                                                                                             | 6                                                                 | SD TGU 06           | <b>INT 42010</b>                                                                                                    |                                    |  |
|                    | 8                                                                                           | 7                                                                 | SD TGU 07           | <b>INT 42020</b>                                                                                                    |                                    |  |
|                    | 9                                                                                           | 8                                                                 | SD TGU 08           | <b>INT 49010</b>                                                                                                    |                                    |  |
|                    | 10                                                                                          | $\mathbf{9}$                                                      | SD TGU 09           | <b>INT 4010</b>                                                                                                    |                                    |  |
|                    | 11                                                                                          | 10                                                                | SD TGU 10           | <b>INT 4020</b>                                                                                                    |                                    |  |
|                    | 12                                                                                          | 11                                                                | SD TGU 11           | <b>INT 4030</b>                                                                                                    |                                    |  |
|                    | 13                                                                                          | 12                                                                | SD TGU 12           | <b>INT 4040</b>                                                                                                    |                                    |  |
|                    | 14                                                                                          | 13                                                                | SD TGU 13           | <b>INT 4050</b>                                                                                                    |                                    |  |
|                    | 15                                                                                          | 14                                                                | SD TGU 14           | <b>INT 4060</b>                                                                                                    |                                    |  |
|                    | 16                                                                                          | 15                                                                | SD TGU 15           | <b>INT 4070</b>                                                                                                    |                                    |  |
|                    | 17                                                                                          | 16                                                                | SD TGU 16           | <b>INT 4080</b>                                                                                                    |                                    |  |
|                    | 18                                                                                          | 17                                                                | SD TGU 17           | <b>INT 4090</b>                                                                                                    |                                    |  |
|                    | 19                                                                                          | 18                                                                | SD TGU 18           | <b>INT. 4100</b>                                                                                                    |                                    |  |
|                    | 20                                                                                          | 19                                                                | SD TGU 19           | <b>DISPONIBLE 19</b>                                                                                                    |                                    |  |
|                    | 21                                                                                          | 20                                                                | SD TGU 20           | <b>DISPONIBLE 20</b>                                                                                                    |                                    |  |
|                    | 22                                                                                          | 21                                                                | SD_TGU_21           | <b>DISPONIBLE 21</b>                                                                                                    |                                    |  |
|                    | 23                                                                                          | 22                                                                | SD TGU 22           | <b>DISPONIBLE 22</b>                                                                                                    |                                    |  |
|                    | 24                                                                                          | 52                                                                | en Tell 12          | <b>DICDONIDI E 12</b>                                                                                                    |                                    |  |
| Listo              |                                                                                             |                                                                   |                     | Intranet local                                                                                                    | $\frac{1}{2}$ + $\frac{1}{2}$ 100% |  |

**Figura 6.9** Configuración en la base de datos de la UCM de las salidas digitales de la UTR de la subestación UNO

|           |                                                                                               | C Monitoreo SCADA - ZONA TUXTLA - Windows Internet Explorer       |                     |                                                                                                    | l⊕∥×                         |  |
|-----------|-----------------------------------------------------------------------------------------------|-------------------------------------------------------------------|---------------------|----------------------------------------------------------------------------------------------------|------------------------------|--|
|           |                                                                                               | http://10.18.128.137/tux/aplicacion/inventalist.php?zona=tqu&id=2 |                     | $\vee$ $\otimes$ $\leftrightarrow$ $\times$ $\circ$ Bing                                                                                       | $\rho$ .                     |  |
|           |                                                                                               |                                                                   |                     |                                                                                                    |                              |  |
| Archivo   | Ver Favoritos Herramientas Ayuda<br>Edición                                                   |                                                                   |                     |                                                                                                    |                              |  |
| Favoritos |                                                                                               |                                                                   |                     | RE RE CONSULTA RELIEVE RELIEVE C Monitoreo SCADA - ZONA T RE Sistema de Monitoreo de Ca C GIL Licencias Nacional C CFE - SUR - RELIEVE - Bienv | $\gg$                        |  |
|           | $\gg$<br>☆ - 同 - □ 曲 - Página - Seguridad - Herramientas - ?<br>Monitoreo SCADA - ZONA TUXTLA |                                                                   |                     |                                                                                                    |                              |  |
|           | <b>INDICE</b>                                                                                 | NUM. ENT. ANALOG.                                                 | <b>ENT. ANALOG.</b> | <b>DESCRIPCION</b>                                                                                                    |                              |  |
|           | ı                                                                                             | $\bf{0}$                                                          | EA TGU 00           | <b>VOLTAJE BUS 115</b>                                                                                                    |                              |  |
|           | $\overline{2}$                                                                                | 1                                                                 | EA TGU 01           | <b>AMP TGU-73760</b>                                                                                                    |                              |  |
|           | 3                                                                                             | 2                                                                 | EA TGU 02           | <b>MW TGU-73760</b>                                                                                                    |                              |  |
|           |                                                                                               | 3                                                                 | EA TGU 03           | <b>MVAR TGU-73760</b>                                                                                                    |                              |  |
|           | 5                                                                                             | Δ                                                                 | EA TGU 04           | <b>AMP TGU-73990</b>                                                                                                    |                              |  |
|           | 6                                                                                             | 5                                                                 | EA TGU 05           | <b>MW TGU-73990</b>                                                                                                    |                              |  |
|           |                                                                                               | 6                                                                 | EA TGU 06           | <b>MVAR TGU-73990</b>                                                                                                    |                              |  |
|           | 8                                                                                             | 7                                                                 | EA TGU 07           | <b>AMP TGU-73650</b>                                                                                                    |                              |  |
|           | 9                                                                                             | 8                                                                 | EA TGU 08           | <b>MW TGU-73650</b>                                                                                                    |                              |  |
|           | 10                                                                                            | $\boldsymbol{9}$                                                  | EA TGU 09           | <b>MVAR TGU-73650</b>                                                                                                    |                              |  |
|           | $_{11}$                                                                                       | 10                                                                | EA TGU 10           | <b>BANCO BAT 125 VCD</b>                                                                                                    |                              |  |
|           | 12                                                                                            | 11                                                                | EA TGU 11           | <b>IN 42010</b>                                                                                                    |                              |  |
|           | 13                                                                                            | 12                                                                | EA TGU 12           | MW TGU-T1                                                                                                    |                              |  |
|           | 14                                                                                            | 13                                                                | EA TGU 13           | <b>MVAR TGU-T1</b>                                                                                                    |                              |  |
|           | 15                                                                                            | 14                                                                | EA TGU 14           | <b>FRECUENCIA</b>                                                                                                    |                              |  |
|           | 16                                                                                            | 15                                                                | EA TGU 15           | <b>BCO BAT 125 VCD 42020</b>                                                                                                    |                              |  |
|           | 17                                                                                            | 16                                                                | EA TGU 16           | <b>FCIA TGU-T2</b>                                                                                                    |                              |  |
|           | 18                                                                                            | 17                                                                | EA TGU 17           | MW TGU-T2                                                                                                    |                              |  |
|           | 19                                                                                            | 18                                                                | EA_TGU_18           | <b>MVAR TGU-T2</b>                                                                                                    |                              |  |
|           | 20                                                                                            | 19                                                                | EA TGU 19           | <b>IB TGU-4010</b>                                                                                                    |                              |  |
|           | 21                                                                                            | 20                                                                | EA TGU 20           | <b>IB TGU-4020</b>                                                                                                    |                              |  |
|           | 22                                                                                            | 21                                                                | EA TGU 21           | <b>IB TGU-4030</b>                                                                                                    |                              |  |
|           | 23                                                                                            | 22                                                                | EA TGU 22           | <b>IB TGU-4040</b>                                                                                                    |                              |  |
|           | 94                                                                                            | 92                                                                | EA TOIL 22          | TD TOTE 4050                                                                                                    |                              |  |
| Listo     |                                                                                               |                                                                   |                     | Intranet local                                                                                                    | $\sqrt{a}$ - $\sqrt{a}$ 100% |  |

**Figura 6.10** Configuración en la base de datos de la UCM de las entradas analógicas de la UTR de la subestación UNO

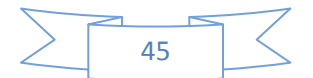

De la misma forma como se ingresaron los datos de las entradas digitales, salidas digitales y entradas analógicas de la subestación Uno, se ingresaron los datos a la Maestra de la subestación Dos. En las figuras siguientes se observan los datos ingresados.

|                    |                                  | C Monitoreo SCADA - ZONA TUXTLA - Windows Internet Explorer       |                     |                                                                                                    | _    <i>ㅋ</i>   ×   |
|--------------------|----------------------------------|-------------------------------------------------------------------|---------------------|----------------------------------------------------------------------------------------------------|---------------------|
|                    |                                  | http://10.18.128.137/tux/aplicacion/inventalist.php?zona=tqd8id=0 |                     | $\left \mathbf{v}\right \left \mathbf{R}\right \left \mathbf{f}\mathbf{y}\right \left \mathbf{X}\right \left \mathbf{O}\right $                      | ۔ ام                |
| Edición<br>Archivo | Ver Favoritos Herramientas Ayuda |                                                                   |                     |                                                                                                    |                     |
| Favoritos          |                                  |                                                                   |                     | CONSULTA RELIEVE <b>ARELIEVE</b> • Monitoreo SCADA - ZONA T <b>ARELIEVE · Sistema de Monitoreo de Ca <b>ARELIEVE and SCADA</b> - RELIEVE - Bienv</b> | $\rightarrow$       |
|                    | Monitoreo SCADA - ZONA TUXTLA    |                                                                   |                     | ☆ → 同 → □ 曲 → Página → Seguridad → Herramientas → ② →                                                                                                | $\rightarrow$       |
|                    |                                  |                                                                   |                     |                                                                                                    |                     |
|                    | <b>INDICE</b>                    | NUM. SAL. DIG.                                                    | <b>SAL. DIGITAL</b> | <b>DESCRIPCION</b>                                                                                                    |                     |
|                    |                                  | $\bf{0}$                                                          | SD TGD 00           | <b>INT. 73970 TGD</b>                                                                                                    |                     |
|                    | 2                                | п                                                                 | SD TGD 01           | <b>INT. 73640 TGD</b>                                                                                                    |                     |
|                    |                                  | 2                                                                 | SD TGD 02           | <b>INT. 73R20 TGD</b>                                                                                                    |                     |
|                    |                                  | з                                                                 | SD TGD 03           | <b>INT. 77010 TGD</b>                                                                                                    |                     |
|                    |                                  |                                                                   | SD TGD 04           | <b>INT. 72020 TGD</b>                                                                                                    |                     |
|                    | 6                                | 5                                                                 | SD TGD 05           | <b>INT. 72010 TGD</b>                                                                                                    |                     |
|                    |                                  | 6                                                                 | SD TGD 06           | <b>INT. 42020 TGD</b>                                                                                                    |                     |
|                    | 8                                |                                                                   | SD TGD 07           | <b>INT. 42010 TGD</b>                                                                                                    |                     |
|                    | 9                                | 8                                                                 | SD TGD 08           | <b>INT. 49010 TGD</b>                                                                                                    |                     |
|                    | 10                               | 9                                                                 | SD TGD 09           | <b>INT. 4010 TGD</b>                                                                                                    |                     |
|                    | 11                               | 10                                                                | SD TGD 10           | <b>INT. 4020 TGD</b>                                                                                                    |                     |
|                    | 12                               | 11                                                                | SD TGD 11           | <b>INT. 4030</b>                                                                                                    |                     |
|                    | 13                               | 12                                                                | SD TGD 12           | <b>INT. 4040 TGD</b>                                                                                                    |                     |
|                    | 14                               | 13                                                                | SD TGD 13           | <b>INT. 4050 TGD</b>                                                                                                    |                     |
|                    | 15                               | 14                                                                | SD_TGD_14           | <b>INT. 4060 TGD</b>                                                                                                    |                     |
|                    | 16                               | 15                                                                | SD TGD 15           | <b>INT 4070 TGD</b>                                                                                                    |                     |
|                    | 17                               | 16                                                                | SD TGD 16           | <b>INT TGD 4080</b>                                                                                                    |                     |
|                    | 18                               | 17                                                                | SD TGD 17           | <b>INT TGD 4090</b>                                                                                                    |                     |
|                    | 19                               | 18                                                                | SD TGD 18           | <b>INT 4100</b>                                                                                                    |                     |
|                    | 20                               | 19                                                                | $SD_TGD_19$         | <b>DISPONIBLE</b>                                                                                                    |                     |
|                    | 21                               | 20                                                                | SD TGD 20           | <b>DISPONIBLE</b>                                                                                                    |                     |
|                    | 22                               | 21                                                                | SD TGD 21           | <b>DISPONIBLE</b>                                                                                                    |                     |
|                    | 23                               | 22                                                                | SD TGD 22           | <b>DISPONIBLE</b>                                                                                                    |                     |
|                    | 2.4                              | 92.                                                               | en men 22           | <b>DICDONIDI E</b>                                                                                                    |                     |
| Listo              |                                  |                                                                   |                     | Intranet local                                                                                                    | $\sqrt{a}$ - 2,100% |

**Figura 6.11** Configuración en la base de datos de la UCM de las salidas digitales

de la UTR de la subestación DOS

|                                                                                         |                                          | C Monitoreo SCADA - ZONA TUXTLA - Windows Internet Explorer       |                  |                                                                                                    |                                    |
|-----------------------------------------------------------------------------------------|------------------------------------------|-------------------------------------------------------------------|------------------|----------------------------------------------------------------------------------------------------|------------------------------------|
|                                                                                         |                                          | http://10.18.128.137/tux/aplicacion/inventalist.php?zona=tgd8id=2 |                  | $\frac{1}{\sqrt{2}}$                                                                                                    | - ام                               |
| Archivo                                                                                 | Edición Ver Favoritos Herramientas Ayuda |                                                                   |                  |                                                                                                    |                                    |
| Favoritos                                                                               |                                          |                                                                   |                  | RELIEVE PELIEVE D Monitoreo SCADA - ZONA T PELSistema de Monitoreo de Ca D GIL Licencias Nacional D CFE - SUR - RELIEVE - Bienv | $\rightarrow$                      |
|                                                                                         |                                          |                                                                   |                  |                                                                                                    | $\rightarrow$                      |
| A → 同 · □ en → Página → Seguridad → Herramientas → @ →<br>Monitoreo SCADA - ZONA TUXTLA |                                          |                                                                   |                  |                                                                                                    |                                    |
|                                                                                         | <b>INDICE</b>                            | NUM. ENT. ANALOG.                                                 | ENT. ANALOG.     | <b>DESCRIPCION</b>                                                                                                    |                                    |
|                                                                                         | п                                        | o                                                                 | EA TGD 00        | <b>VOLT BUS 115</b>                                                                                                    |                                    |
|                                                                                         | $\mathbf{z}$                             | 1                                                                 | EA TGD 01        | <b>CORRIENTE FASE B 73970</b>                                                                                                   |                                    |
|                                                                                         | з                                        | 2                                                                 | EA TGD 02        | <b>MWAT 73970</b>                                                                                                    |                                    |
|                                                                                         | 4                                        | з                                                                 | EA TGD 03        | <b>MVAR 73970</b>                                                                                                    |                                    |
|                                                                                         |                                          |                                                                   | EA TGD 04        | <b>CORRIENTE FASE B 73640</b>                                                                                                   |                                    |
|                                                                                         | 6                                        | 5                                                                 | EA TGD 05        | <b>MWAT 73640</b>                                                                                                    |                                    |
|                                                                                         |                                          |                                                                   | EA TGD 06        | <b>MVAR 73640</b>                                                                                                    |                                    |
|                                                                                         | 8                                        |                                                                   | EA TGD 07        | <b>CORRIENTE FASE B 73R20</b>                                                                                                   |                                    |
|                                                                                         | 9                                        | 8                                                                 | <b>EA TGD 08</b> | <b>MWAT 73R20</b>                                                                                                    |                                    |
|                                                                                         | 10                                       | $\mathbf{Q}$                                                      | EA TGD 09        | <b>MVAR 73R20</b>                                                                                                    |                                    |
|                                                                                         | 11                                       | 10                                                                | EA TGD 10        | <b>VOLT BUS I 13.8KV</b>                                                                                                    |                                    |
|                                                                                         | 12                                       | 11                                                                | EA TGD 11        | <b>AMPTI</b>                                                                                                    |                                    |
|                                                                                         | 13                                       | 12                                                                | EA TGD 12        | <b>MWAT T1</b>                                                                                                    |                                    |
|                                                                                         | 14                                       | 13                                                                | EA TGD 13        | <b>MVARTI</b>                                                                                                    |                                    |
|                                                                                         | 15                                       | 14                                                                | EA TGD 14        | <b>FCIA</b>                                                                                                    |                                    |
|                                                                                         | 16                                       | 15                                                                | EA TGD 15        | <b>VOLT BUS II 13.8KV</b>                                                                                                    |                                    |
|                                                                                         | 17                                       | 16                                                                | EA TGD 16        | <b>AMPT2</b>                                                                                                    |                                    |
|                                                                                         | 18                                       | 17                                                                | EA TGD 17        | MWAT T2                                                                                                    |                                    |
|                                                                                         | 19                                       | 18                                                                | EA TGD 18        | <b>MVART2</b>                                                                                                    |                                    |
|                                                                                         | 20                                       | 19                                                                | EA TGD 19        | <b>AMP 4010</b>                                                                                                    |                                    |
|                                                                                         | 21                                       | 20                                                                | EA TGD 20        | <b>AMP 4020</b>                                                                                                    |                                    |
|                                                                                         | 22                                       | 21                                                                | EA_TGD_21        | <b>AMP 4030</b>                                                                                                    |                                    |
|                                                                                         | 23                                       | 22                                                                | EA TGD 22        | <b>AMP 4040</b>                                                                                                    |                                    |
|                                                                                         | 2.4                                      | 22                                                                | EA TOD 22        | <b>ANTO JOSO</b>                                                                                                    |                                    |
| Listo                                                                                   |                                          |                                                                   |                  | Intranet local                                                                                                    | $\frac{1}{20}$ + $\frac{1}{200\%}$ |

**Figura 6.12** Configuración en la base de datos de la UCM de las entradas analógicas de la UTR de la subestación DOS

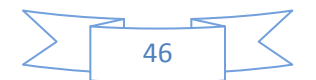

#### <span id="page-48-0"></span>**6.4. Configuración de la UTR**

La configuración de la UTR se realizó con el software que proporciona la empresa con la que se adquirió el equipo (UTR), para la configuración se debe de tener cuidado, ya que si no agregamos las entradas o salidas analógicas y digitales correctamente la Maestra no reconocerá cuando esto mande una alarma o un cambio de estado de la subestación.

El proceso de la configuración de la UTR es empezando a asignarle que entradas y salidas se van a usar, es decir [Figura 6.13].

- Entradas digitales: las entradas digitales son para recibir cualquier tipo de alarma de la subestación. Estas alarmas pueden ser, falta de aceite en el transformador, encendido y apagado de algún ventilador, etc.
- Salidas digitales: las salidas digitales son para generar pulsos de control, ya sea para abrir, cerrar o bloquear el equipo que se encuentra al mando.
- Entradas analógicas: las entradas analógicas son alarmas que genera el equipo que se encuentra sensando a los interruptores o conductores, la cantidad de voltaje, la cantidad de corriente.

Ya que asignamos las entradas y salidas tanto analógicas como digitales, se sube la configuración a la UTR, para comprobar si se configura correctamente se hacen pruebas de apertura y cierre, o generando manualmente algún tipo de alarma en el tablero de monitoreo y reflejándose cada cambio o alarma que se genera en la pantalla del operador [Figura 6.14].

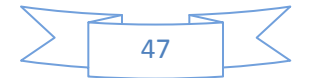

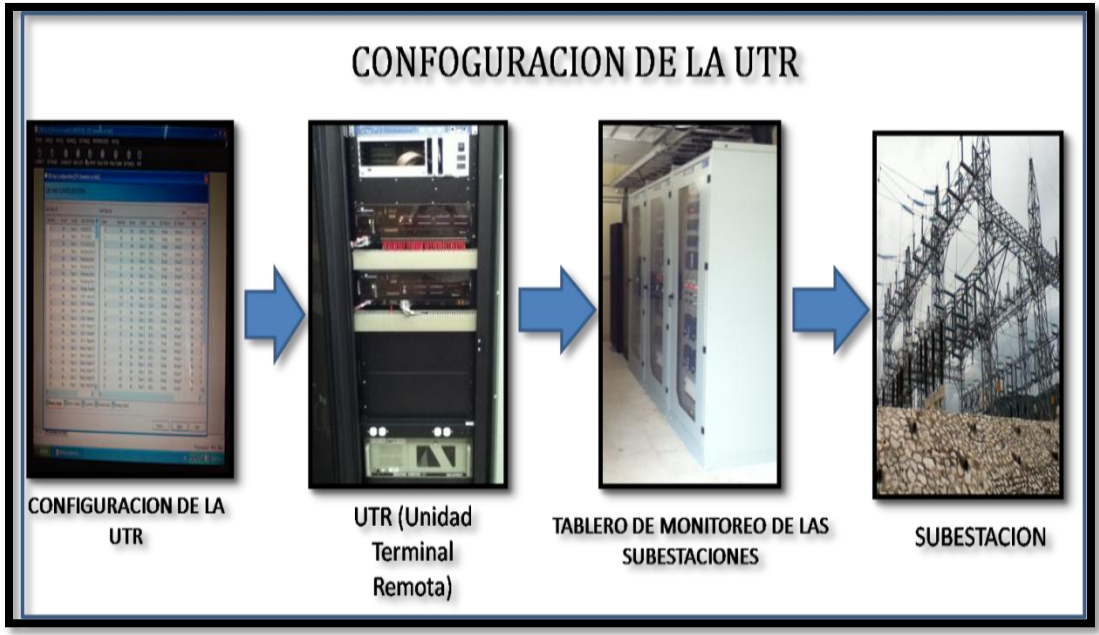

**Figura 6.13** Proceso de la configuración de la UTR

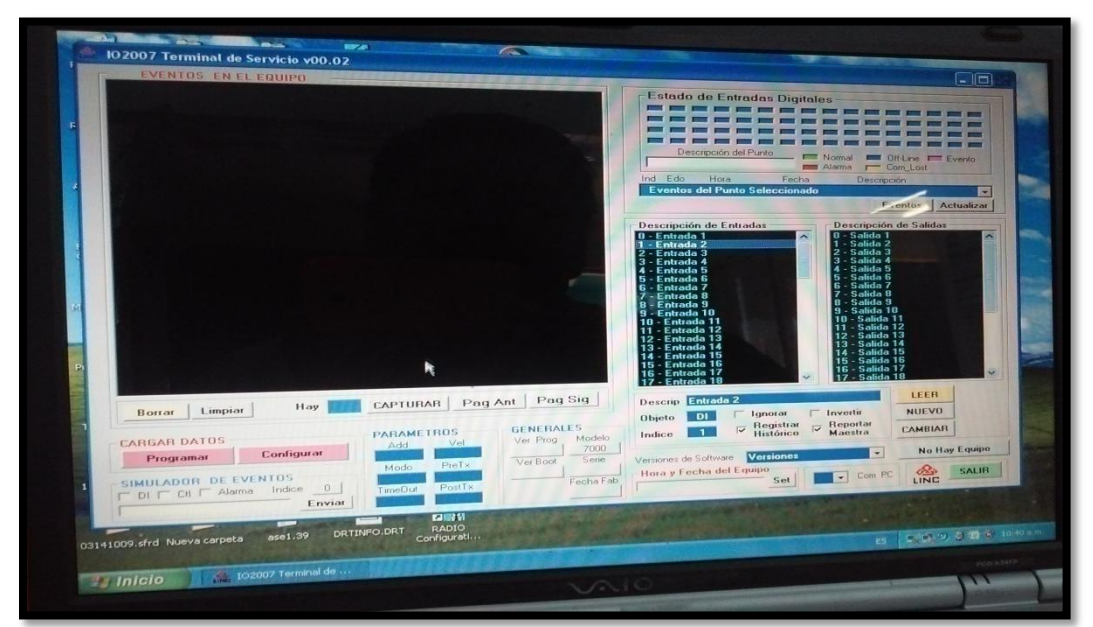

**Figura 6.14** Configuración de la UTR (entradas digitales y analógicas, y salidas digitales) con el software LINC.

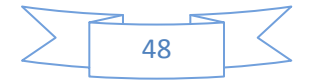

## <span id="page-50-0"></span>**CAPÍTULO 7: PRUEBAS DE FUNCIONAMIENTO**

#### <span id="page-50-1"></span>**7.1. Pruebas de Funcionamiento**

En esta sección del reporte se realizaron pruebas de funcionamiento, es decir, si el equipo de comunicación se instaló correctamente, si la fibra óptica se conectó correctamente en los convertidores de medios. Después de checar todas las conexiones de los equipos de comunicación, se realizaron pruebas con el OTDR (Reflectómetro óptico) para el análisis del buen estado y funcionamiento de la fibra óptica.

Para empezar a realizar pruebas con el OTDR se configuró el equipo, es decir, se configuró con los parametros que trabajamos; entonces para esto cambiamos el modo del OTDR (manual), la longitud de onda en la que se trabajo (CFE trabaja con la luz roja que es a 1550 nm), la distancia en la que queremos que nos mida, este caso se medira a 20 Km, cada pulso que se enviara sera cada 100 ms con una duracion en cada 45 s, estos retardos serán para analizar que la fibra optica esté trabajando correctamente y se logre observar en la graficación [Figura 7.1].

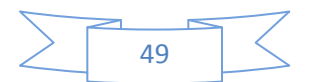

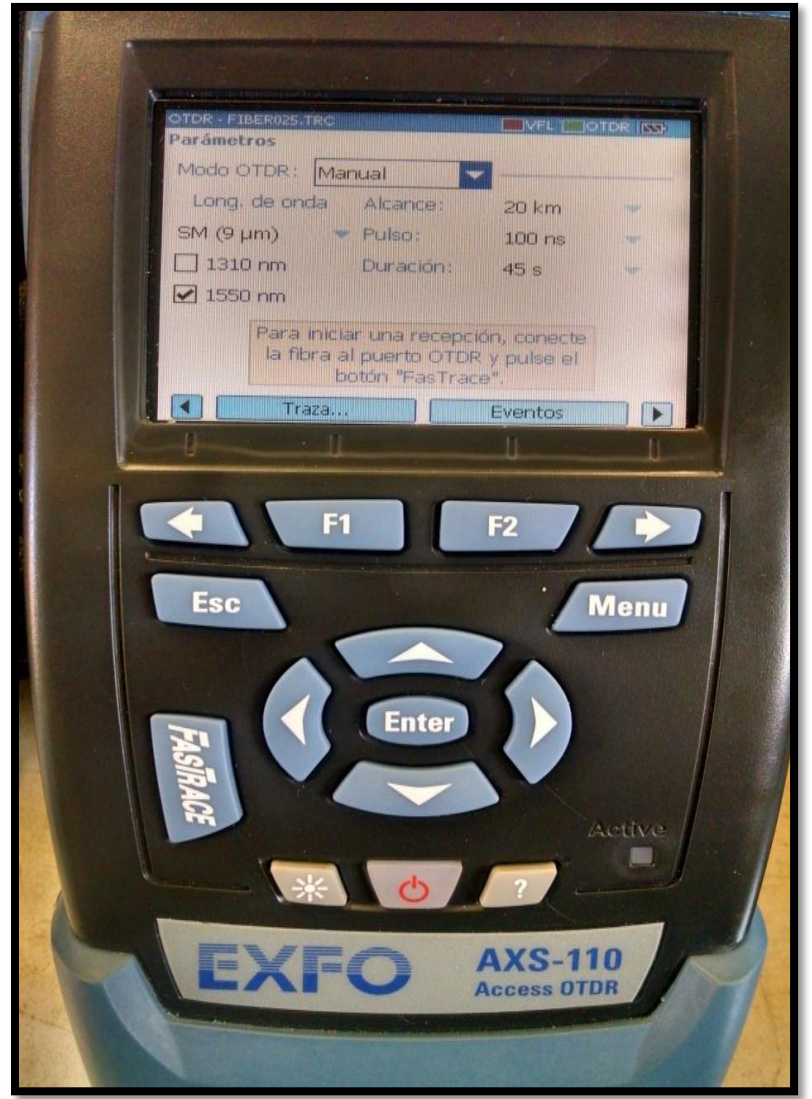

**Figura 7.1** Configuración del OTDR

Se gráfico la primera prueba de comunicación con el OTDR, donde se mandó un pulso de la subestación a la UCM, para verificar si la fibra óptica se encontraba en buen estado y verificar si existía alguna pérdida en la fibra.

Como se observa en la Figura 7.2, se mando el pulso tomando el kilómetro 1 como punto A que es la subestación en donde se realizó la prueba y el kilómetro 7 como punto B es donde se encuentra la UCM. Estos parámetros nos ayudaron a detectar si existe alguna pérdida durante el envío del pulso.

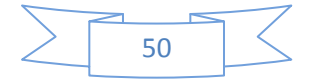

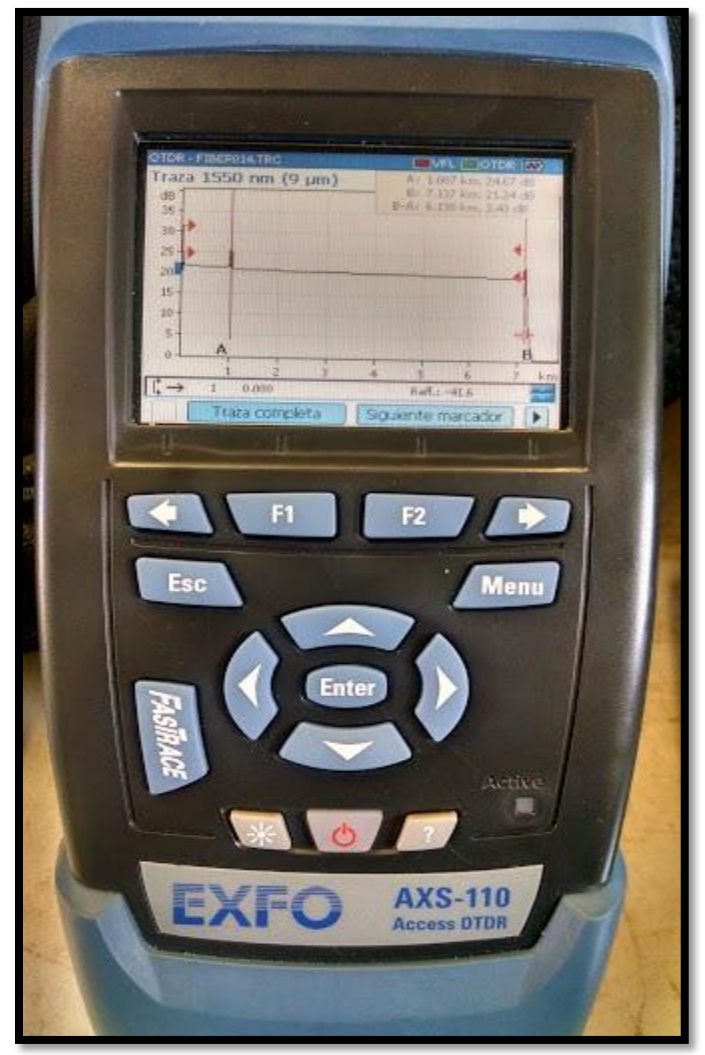

**Figura 7.2** Medición y graficación

En la figura 7.2, se observo que existe una pérdida en el kilometro 6 de la fibra óptica, entonces para verificar está perdida de potencia tomaremos un parámetro del kilómetro 4 que será el punto A y el kilómetro 6 que será el punto B, entonces de la misma forma se envió un pulso y verificamos a que se debe esta pérdida, a veces suele suceder que la fibra está dañada, los conectores están mal empalmados o cuando la fibra óptica se empalmó incorrectamente y esté provocando estas pérdidas.

Entonces se tomaron los parámetros mencionados anteriormente para verificar la pérdida en la distancia que el OTDR marcó en la pantalla. Se tomó desde el kilómetro 4 que es el punto A y el kilómetro 6 que es el punto B, donde se marcó la

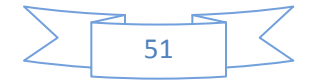

pérdida, entonces se volvió a mandar el pulso y al mismo tiempo se graficó, y observaron que los resultados tuvieron una perdida menor de 0.37 dB [Figura 7.3].

Esto quiere decir que la pérdida que mencionamos al principio fue causada por la misma fibra óptica, ya que la potencia de la luz de salida será siempre menor que la de la entrada.

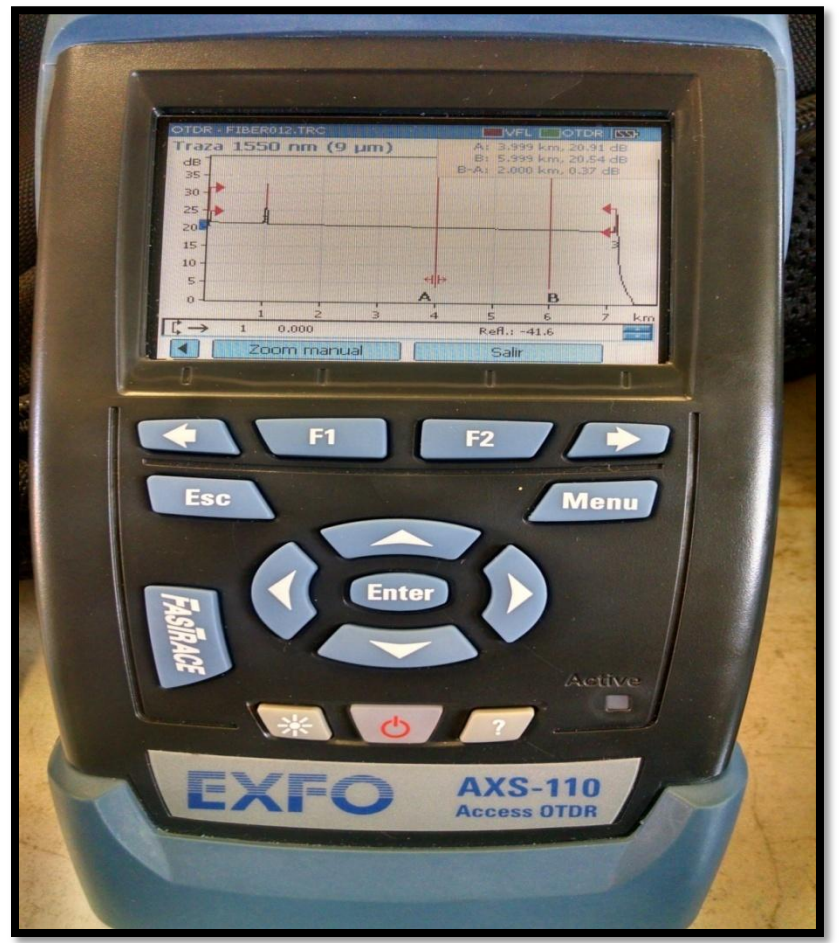

**Figura 7.3** Medición para verificar la perdida

Como se observó en la figura anterior aproximándonos en los puntos A y B se mostró que la pérdida era menor, esto quiere decir que la pérdida mostrada en la Figura 7.2 es por la fibra óptica ya que tiende atenuarse la luz enviada, de otra forma se necesitaría un amplificador de potencia, pero en este caso no es necesario. En la figura 7.4 se volvió a realizar la misma medición para confirmar que no existía ninguna pérdida, y si existía era mínima, ya que la pérdida es mínima y se encuentra en la valoración técnica de un enlace.

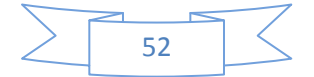

Entonces podemos decir que la fibra óptica se encuentra en buen estado y existe comunicación, ya que no tuvimos mayores pérdidas durante la prueba con el OTDR.

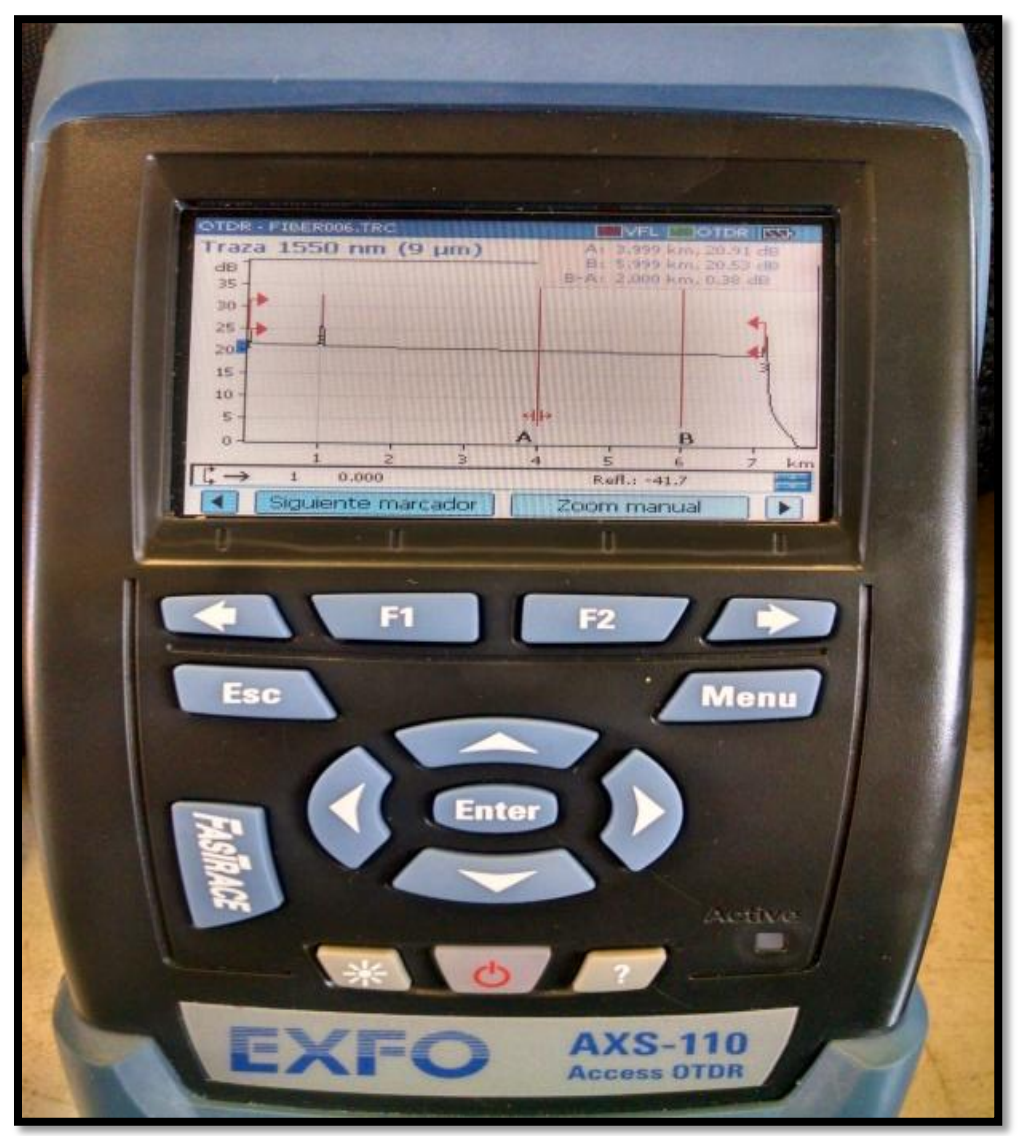

**Figura 7.4** Medición para corroborar que no existe pérdida

#### <span id="page-54-0"></span>**7.2. Resultados**

Para este proyecto se esperaba la realización completa del proyecto, pero hubieron limitantes, debido que tiene que autorizar el proyecto la Dirección de modernización de la CFE Oaxaca para la puesta en servicio. Pero por otro lado se

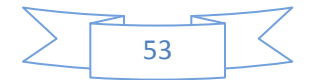

lograron las pruebas con el OTDR, la configuración de la UCM y de las UTR de las subestaciones, se pudo trabajar con la fibra óptica durante el desarrollo del proyecto quedando el canal de fibra óptica para empezar a funcionar en cuanto den la autorización.

#### <span id="page-55-0"></span>**7.3 Conclusión y recomendaciones**

Después de a ver investigado, recabado información del sistema SCADA y la importancia que tiene este sistema en la CFE, se comprendió que es de suma importancia el medio de comunicación con el cual se realiza el monitoreo, debido a que este sistema de monitoreo exige un medio de comunicación con el menor margen de error, y ofreciendo un monitoreo en tiempo real.

También se adquirieron los equipos de comunicación y los convertidores de medios con los cuales se realizaran la comunicación, y también se realizó la instalación de los equipos de comunicación en las subestaciones. Donde a la vez se realizaron las pruebas con el equipo de medición (OTDR), obteniendo resultados satisfactorios [Capitulo 6].

Para finalizar, se generaron la base de datos para la configuración de la UCM y de la UTR. Esta base de datos se ingreso sin ningún problema al sistema de la UCM, donde se le ingresaron nombres a las entradas y salidas que usaremos en la UTR para que exista comunicación entre sí. Para la UTR su configuración se realizo a través del software que proporciona el fabricante, en el cual se determinan las entradas y salidas que se usaran, donde se tomo en cuenta que deben de ser las mismas entradas y salidas que se ingresaron a la UCM, para que pueda ver sincronización.

Se dejo el canal de fibra óptica lista para funcionar, esto quiere decir, que no se dejo en función el canal de fibra óptica debido a la aprobación del proyecto, ya que tiene que ser autorizado por la Dirección de modernización de Oaxaca CFE para realizar cualquier modificación en la Zona de Distribución.

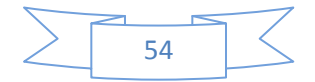

Una de las recomendaciones para este proyecto, es la actualización de equipos, como son; las UTR de las subestaciones que no cuentan aun con puerto Ethernet, inclusive con entradas a fibra óptica, y la extensión de la infraestructura de Fibra óptica para todas las subestaciones que se encuentra a cargo de la CFE Zona de Distribución de Tuxtla Gutiérrez.

#### <span id="page-56-0"></span>**7.4 Competencias desarrolladas**

Durante el desarrollo de este proyecto se estudiaron conceptos teóricos y prácticos para comprender el funcionamiento de los equipos de comunicación. Analizando de la misma forma los conceptos y características de la fibra óptica con la que se trabajó.

Una de las competencias que se aplicó fue la aplicación de conocimiento en comunicación de datos, para la configuración de los equipos de comunicación y el uso de los equipos para empalmar fibra óptica, aun que no hay laboratorios específicos para empalmar fibra óptica en el Instituto Tecnológico de Tuxtla Gutiérrez, en una visita que realizamos a los laboratorios de la UNACH realizamos prácticas de corte de fibra óptica y empalme, y entre otras cosas que se realizaron en el laboratorio, es por eso que no se complicó el uso de los equipos para empalme de fibra óptica.

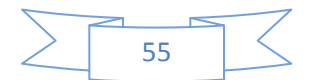

## <span id="page-57-0"></span>**Bibliografía y Web gráfica**

#### [1] **Subestaciones.**

Disponible:http://www.endesaeduca.com/Endesa\_educa/recursosinteractivos/el-transporte-de-electricidad/xvi.-las-subestaciones-electricas

#### [2] **Misión y Visión.**

Disponible:http://www.cfe.gob.mx/ConoceCFE/1\_AcercadeCFE/Lists/Publicacio nes%20Informes%20Anuales/Attachments/4/Informe2002.pdf?Mobile=1

- [3] LDG Paulina Lezama Zavaríz, Código de Conducta, Quinta Edición, Diseño Editorial, México, 2013, 11
- [4] Marco Xavier Aillón Abril, Sistema SCADA, Diseño de un sistema SCADA de control automático de temperatura y humedad para los lechos de producción de Humus de lombriz en la empresa biogroteca CÍA. LTDA, Trabajo de Graduación, Ambato-Ecuador, 2010, 34-41.
- [5] Luis Corrales, PhD, Sistema SCADA: Definición, interfaces de comunicación industrial, Diciembre 2007, 84-85.

#### [6] **Cisco**

Disponible: http://www.cisco.com/c/en/us/products/switches/catalyst-3560 series-switches/index.html

#### [7] **Trendet**

Disponible:http://www.trendnet.com/langsp/products/proddetail.asp?prod=330\_ TFC-1000S20

#### [8] **Fujikura**

Disponible:http://www.fujikura.co.jp/eng/products/tele/o\_f\_splicers/td70015.html

#### [9] **Fibra óptica monomodo ADSS**

Disponible: http://www.telcon.com.br, http://www.draka.com

[10] Corporation. EXFO Datasheet. **OTDR para todo tipo de fibra AXS-110**

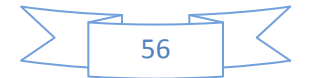